# Documentation

HiPath 500, HiPath 3000, HiPath 5000 OpenStage 30 T

**User Guide** 

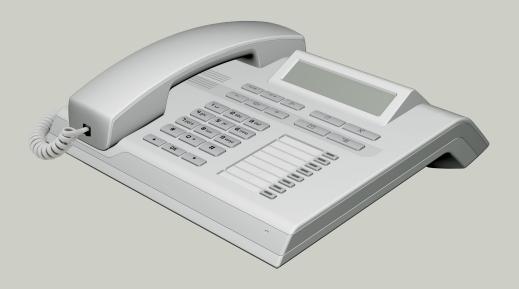

Communication for the open minded

Siemens Enterprise Communications www.siemens-enterprise.com

**SIEMENS** 

# Important information

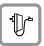

For safety reasons, the telephone should only be supplied with power as follows (when an OpenStage Key Module 15 is connected):

 using the original power supply unit. Part number: L30250-F600-C14x (x: 1=EU, 2=UK, 3=US).

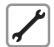

Never open the telephone or a key module. Should you encounter any problems, contact the responsible service personnel

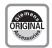

Use only original Siemens accessories. The use of other accessories may be hazardous and will render the warranty, extended manufacturer's liability and the CE marking invalid.

# **Trademarks**

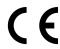

The device conforms to the EU directive 1999/5/EC as attested by the CE marking.

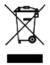

All electrical and electronic products should be disposed of separately from the municipal waste stream via designated collection facilities appointed by the government or the local authorities.

Proper disposal and separate collection of your old appliance will help prevent potential damage to the environment and human health. It is a prerequisite for reuse and recycling of used electrical and electronic equipment.

For more detailed information about disposal of your old appliance, please contact your city office, waste disposal service, the shop where you purchased the product or your sales representative.

The statements quoted above are only fully valid for equipment which is installed and sold in the countries of the European Union and is covered by the directive 2002/96/EC. Countries outside the European Union may impose other regulations regarding the disposal of electrical and electronic equipment.

# **Location of the telephone**

- The telephone should be operated in a controlled environment with an ambient temperature between 5 • C and 40 • C.
- To ensure good speakerphone quality, the area in front of the microphone (front right) should be kept clear. The optimum speakerphone distance is 50 cm.
- Do not install the telephone in a room where large quantities of dust accumulate; this can considerably reduce the service life of the telephone.
- Do not expose the telephone to direct sunlight or any other source of heat, as this is liable to damage the electronic components and the plastic casing.
- Do not operate the telephone in damp environments, such as bathrooms.

# **Product support on the internet**

Information and support for our products can be found on the Internet at: <a href="http://www.siemens-enterprise.com/">http://www.siemens-enterprise.com/</a>.

Technical notes, current information about firmware updates, frequently asked questions and lots more can be found on the Internet at: <a href="http://wiki.siemens-enterprise.com/">http://wiki.siemens-enterprise.com/</a>.

# **Contents**

| Important information                       | 2   |
|---------------------------------------------|-----|
| Trademarks                                  |     |
| Location of the telephone                   |     |
| Product support on the internet             |     |
| General information                         | 10  |
| About this manual                           |     |
| Service                                     |     |
| Intended use                                |     |
| Telephone type                              | 11  |
| Speakerphone quality and display legibility |     |
| Single-line telephone/multi-line telephone  |     |
| Team functions                              | 12  |
|                                             |     |
| Getting to know your OpenStage phone        | 13  |
| The user interface of your OpenStage 30 T   |     |
| OpenStage Key Module 15                     |     |
| Keys                                        |     |
| Function keys                               | 15  |
| Audio keys                                  |     |
| Navigation keys                             |     |
| Programmable function keys                  |     |
| Keypad                                      |     |
| Display                                     |     |
| Idle mode                                   |     |
| Mailbox                                     |     |
| Messages                                    |     |
| Voicemail                                   | /() |
| Call log                                    |     |

| Basic functions                                             | 23  |
|-------------------------------------------------------------|-----|
| Answering a call                                            | 23  |
| Answering a call via the handset                            |     |
| Answering a call via the loudspeaker (speakerphone mode)    | 24  |
| Accepting a call via the headset                            |     |
| Switching to speakerphone mode                              | 25  |
| Switching to the handset                                    | 25  |
| Open listening in a room during a call                      | 26  |
| Turning the microphone on and off                           | 26  |
| Ending a call                                               | 26  |
| Making calls                                                | 27  |
| Off-hook dialing                                            | 27  |
| On-hook dialing                                             |     |
| Dialing with the headset connected                          |     |
| Dialing with DDS keys                                       |     |
| Redialing a number                                          |     |
| End call                                                    |     |
| Reject calls                                                |     |
| Turning the microphone on and off                           |     |
| Calling a second party (consultation)                       |     |
| Switching to the held party (alternating)                   |     |
| Transferring a call                                         |     |
| Call forwarding                                             |     |
| Using variable call forwarding                              |     |
| Using call forwarding no reply (CFNR)                       | 34  |
| Call forwarding in the carrier network and                  | 0.5 |
| forwarding multiple subscriber numbers (MSN) (not for U.S.) |     |
| Using callback                                              |     |
| Storing a callback                                          |     |
| Accepting a callback                                        |     |
| Viewing and deleting a stored callback                      | 3/  |

| Enhanced phone functions                                         | 38  |
|------------------------------------------------------------------|-----|
| Answering calls                                                  | 38  |
| Accepting a specific call for your colleague                     | 38  |
| Using the speakerphone                                           | 39  |
| Answering calls from the entrance telephone                      |     |
| and opening the door                                             |     |
| Making calls                                                     |     |
| En-bloc sending/correcting numbers                               |     |
| Using the caller list                                            |     |
| Dialing a number from the internal directory                     |     |
| Using the LDAP directory (not for HiPath 500)                    |     |
| Making calls using system speed-dial numbers                     |     |
| Dialing with speed-dial keys                                     |     |
| Talking to your colleague with a speaker call                    |     |
| Automatic connection setup (hotline)                             |     |
| Reserving a trunk                                                |     |
| Assigning a station number (not for U.S.)                        |     |
| Associated dialing/dialing aid                                   |     |
| During a call                                                    |     |
| Using call waiting (second call)                                 |     |
| Preventing and allowing call waiting (automatic camp-on)         |     |
| Turning the call waiting tone on and off                         |     |
| Saving a number                                                  | 52  |
| Parking a call                                                   | 53  |
| Holding external calls                                           |     |
| Conducting a conference                                          |     |
| Activating tone dialing/DTMF suffix-dialing                      |     |
| Recording a call                                                 |     |
| Transferring a call after a speaker call announcement in a group |     |
| Send trunk flash (not for HiPath 500)                            |     |
| If you cannot reach a destination                                |     |
| Call waiting (camp-on)                                           |     |
| Busy override – joining a call in progress                       |     |
| Using night answer                                               | 02  |
| Drawamming the function base                                     | C T |
| Programming the function keys                                    |     |
| Configuring function keys                                        |     |
| Overview of functions                                            |     |
| Programming a procedure key                                      |     |
| Configuring repdial keys                                         |     |
| Deleting function key programming                                | 68  |

| Displaying and assigning call charges                                       | 69         |
|-----------------------------------------------------------------------------|------------|
| Displaying call charges (not for U.S.)                                      |            |
| Displaying call charges for another telephone (not for U.S.)                |            |
| Dialing with call charge assignment                                         |            |
| Privacy/security                                                            | 72         |
| Turning ringer cutoff on and off                                            |            |
| Activating/deactivating "Do not disturb"                                    |            |
| Caller ID suppression.                                                      |            |
| Silent Monitoring/Secret busy override (not for HiPath 500)                 |            |
| Monitoring a room                                                           |            |
| Trace call: identifying anonymous callers (not for U.S.)                    |            |
| Locking the telephone to prevent unauthorized use                           |            |
| Locking another telephone to prevent unauthorized use  Saving your PIN      |            |
| Saving your Fire                                                            | / (        |
| More functions/services                                                     | <b>7</b> 7 |
| Appointments function                                                       | 77         |
| Saving appointments                                                         |            |
| Using timed reminders                                                       |            |
| Sending a message                                                           |            |
| Creating and sending a message                                              |            |
| Leaving an advisory message                                                 |            |
| Deleting advisory messages                                                  |            |
| Displaying the number of waiting calls/overload display                     |            |
| Using another telephone like your own for a call                            |            |
| Fax details and message on answering machine                                |            |
| Changing a number (after exchanging/moving/relocating a phone).             | 84         |
| Resetting services and functions (system-wide cancellation for a telephone) | OF         |
| Activating functions for another telephone                                  |            |
| Using system functions from outside                                         |            |
| DISA (direct inward system access)                                          | 87         |
| Using functions in ISDN via code dialing (keypad dialing)                   |            |
| Controlling connected computers/programs/telephone data service             |            |
| Communicating with PC applications over a CSTA interface                    |            |
| Controlling relays (only for HiPath 3000)                                   |            |
| Sensors (HiPath 33x0/35x0 only)                                             | 91         |
| 1 aging persons (not for 0.0., not for the attractor)                       | 52         |

| Making calls in the team/executive/                                  |    |
|----------------------------------------------------------------------|----|
| secretary configuration9                                             | 3  |
| Lines                                                                |    |
| Line utilization                                                     | 13 |
| Line seizure                                                         |    |
| Trunk keys9                                                          |    |
| Answering calls with the trunk keys                                  |    |
| Placing a call on hold on a trunk key and retrieving the held call 9 |    |
| Making calls on multiple lines alternately                           |    |
| MULAP conference release9                                            |    |
| Direct station selection key                                         |    |
| Using DSS keys to answer calls                                       |    |
| Calling a team member directly                                       |    |
| Accepting a call for another team member                             |    |
| Forwarding calls on trunks                                           |    |
| Transferring calls directly to the executive phone                   | 1  |
| Using team functions10                                               | 2  |
| Activating/deactivating a group call                                 |    |
| Accepting a call for another member of your team                     |    |
| Ringing group                                                        | )4 |
| Uniform Call Distribution (UCD)                                      | 15 |
| Special functions in the LAN                                         |    |
| (not for HiPath 500)10                                               | 7  |
| Leaving hunt group/group call                                        |    |
| Setting up "follow me" call forwarding                               |    |
| Using night answer                                                   |    |
| Ringing group                                                        | 0  |
| Controlling relays (only for HiPath 3000)                            |    |
| Opening door                                                         | 2  |

| Individual phone configuration                                           | 113 |
|--------------------------------------------------------------------------|-----|
| Setting contrast                                                         |     |
| Adjusting audio settings                                                 |     |
| Adjusting the receiving volume during a call                             |     |
| Adjusting the ring volume                                                |     |
| Adjust ring tone                                                         |     |
| Adjusting the attention ring volume                                      |     |
| Adjusting the speakerphone to the room acoustics                         | 114 |
| Language for system functions                                            | 114 |
| Testing the phone                                                        | 115 |
| Testing functionality                                                    |     |
| Checking the key assignment                                              |     |
| Differing display view in a HiPath 4000 environment (not for HiPath 500) |     |
| Fixing problems                                                          | 117 |
| Responding to error messages                                             |     |
| Contact partner in the case of problems                                  |     |
| Troubleshooting                                                          |     |
| Caring for your telephone                                                | 118 |
| Labeling keys                                                            | 119 |
| Index                                                                    | 120 |
| HiPath 3000 Service Menu                                                 | 125 |

# **General information**

# **About this manual**

This document contains general descriptions of the technical options, which may not always be available in individual cases. The respective features must therefore be individually defined in the terms of the contract.

If a particular function on your phone is not available to you, this may be due to one of the following reasons:

- The function is not configured for you or your telephone. Please contact your system support representative.
- Your communications platform does not feature this function. Please contact your Siemens sales partner for information on how to upgrade.

This user guide is intended to help you familiarize yourself with OpenStage and all of its functions. It contains important information on the safe and proper operation of your OpenStage phone. These instructions should be strictly complied with to avoid operating errors and ensure optimum use of your multifunctional telephone in the network.

These instructions should be read and followed by every person installing, operating or programming an OpenStage phone.

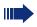

For your own protection, please read the section dealing with safety in detail. Follow the safety instructions carefully in order to avoid endangering yourself or other persons and to prevent damage to the unit.

This user guide is designed to be simple and easy to understand, providing clear step-by-step instructions for operating your OpenStage phone.

Administrative tasks are dealt with in a separate manual. The Quick Reference Guide contains quick and reliable explanations of frequently used functions.

#### **Service**

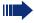

The Siemens service department can only help you if you experience problems or defects with the phone.

Should you have any questions regarding operation, your specialist retailer or network administrator will gladly help you.

For queries regarding connection of the telephone, please contact your network provider.

If you experience problems or defects with the phone, please dial the service number for your country.

#### Intended use

The OpenStage phone was developed as a device for speech transmission and should be placed on the desk or mounted on the wall. Any other use is regarded as unauthorized.

# **Telephone type**

The identification details (exact product designation and serial number) of your telephone can be found on the nameplate on the underside of the base unit. Specific details concerning your communications platform can be obtained from your service technician.

Please have this information ready when you contact our service department regarding faults or problems with the product.

# Speakerphone quality and display legibility

- To ensure good speakerphone quality, the area in front of the microphone (front right) should be kept clear. The optimum speakerphone distance is 50 cm.
- Proceed as follows to optimize display legibility:
  - Turn the phone to tilt the display to ensure you have a frontal view of the display while eliminating light reflexes.
  - Adjust the contrast as required → page 113.

# Single-line telephone/multi-line telephone

Your OpenStage 30 T is a "multi-line telephone". This means that your service personnel can configure multiple lines on your phone, which is not the case with single-line phones. Each line is assigned an individual phone number which you can use to make and receive calls.

The programmable sensor keys function as line keys on multi-line phones → page 94.

When using a multi-line phone to make and receive calls, certain particulars must be taken into account  $\rightarrow$  page 95 ff.

The executive-secretary configuration is a special case. This is a multi-line telephone with special features (e.g., "Ring Transfer" and "Accept call"), configured especially for executive/secretary use → page 93 ff.

#### **Team functions**

To increase the efficiency of telephony, your service personnel can configure various Team functions such as pickup groups, hunt groups, and call distribution groups.

# **Getting to know your OpenStage phone**

The following sections describe the most frequently used operating elements and the displays on your OpenStage phone.

# The user interface of your OpenStage 30 T

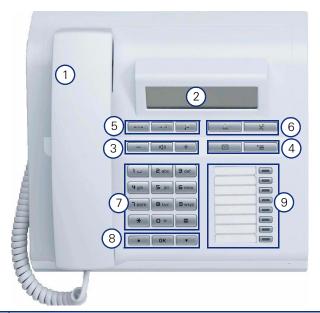

- 1 You can make and receive calls as normal using the **handset**.
- 2 The **display** permits intuitive operation of the phone → page 19.
- 3 **Audio keys** are also available, allowing you to optimally configure the audio features on your telephone → page 15.
- 4 Use this function key to open the service menu or mailbox → page 15.
- 5 These keys are used for frequently used functions such as disconnecting, redialing and forwarding → page 15.
- 6 The headset key is used e.g. to answer calls. The microphone key is used as Mute.
- 7 The **keypad** is provided for input of phone numbers/codes.
- 8 You operate the **telephone with the** navigation keys -> page 16.
- 9 You can customize your telephone by assigning phone numbers and functions to the **function keys** → page 63.

#### **Properties of your OpenStage 30 T**

| Display type                      | LCD, 24 x 2 characters |
|-----------------------------------|------------------------|
| Full-duplex speakerphone function | ✓                      |
| Wall mounting                     | ✓                      |

# **OpenStage Key Module 15**

The OpenStage Key Module 15 is a key module attached to the side of the phone that provides an additional 18 illuminated, programmable sensor keys.

Like keys on the phone, these keys can be programmed and used according to your needs  $\rightarrow$  page 17.

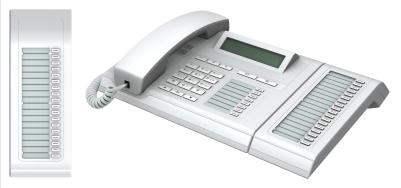

You can only attach one OpenStage Key Module 15 to your OpenStage 30 T.

# Keys

# **Function keys**

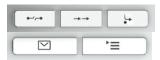

| Key                       | Function when key is pressed                                   |
|---------------------------|----------------------------------------------------------------|
| <b>■</b> -/;-■            | End call (disconnect) → page 26.                               |
| $\rightarrow \rightarrow$ | Redial → page 29                                               |
| <b>-</b>                  | Button for fixed call forwarding (with red LED key) → page 33. |
|                           | Open mailbox (with red LED key) → page 20.                     |
| <u>^</u>                  | Open Program/Service menu (with red LED key) → page 22.        |

# **Audio keys**

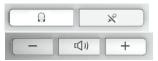

| Key      | Function when key is pressed                                           |  |  |
|----------|------------------------------------------------------------------------|--|--|
| <u>(</u> | Making calls using the headset→ page 24                                |  |  |
| ×        | Activate/deactivate microphone (also for speakerphone mode)   page 26. |  |  |
|          | Set volume lower and contrast brighter → page 113.                     |  |  |
| (())     | Turn loudspeaker on/off (with red LED key)→ page 26.                   |  |  |
| +        | Set volume louder and contrast darker → page 113.                      |  |  |

# **Navigation keys**

These are used to manage most of your phone's functions and display.

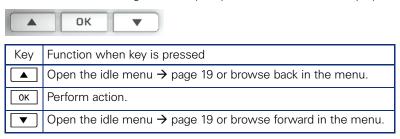

#### **Programmable function keys**

Your OpenStage 30 T has eight illuminated keys to which you can assign functions or numbers.

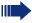

Increase the number of programmable function keys by connecting a key module  $\rightarrow$  page 14.

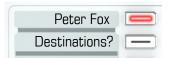

Depending on how they are programmed, you can use the keys as:

- Function key → page 63
- Repdial/Direct station selection key → page 67

Each key can be programmed with one function.

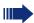

The configuration of direct station selection keys must be activated by your service personnel.

Direct station selection keys can be assigned an internal number from the HiPath 4000 network.

Press the key briefly to activate the programmed function or dial the stored number.

Your OpenStage is delivered with label strips. Write functions or names in the white fields on the label strips.

The status of a function is shown by the LED on the corresponding function key.

#### Meaning of LED displays on function keys and DSS keys

| LED  |                       | Meaning of function key        | Meaning of DSS key           |
|------|-----------------------|--------------------------------|------------------------------|
|      | Off                   | The function is deactivated.   | The line is free.            |
| \\\/ | Flashing <sup>1</sup> | Indicates the function status. | The line is busy.            |
|      | On                    | The function is activated.     | There is a call on the line. |

<sup>[1]</sup> In this manual, flashing keys are identified by this icon, regardless of the flashing interval. The flashing interval represents different statuses, which are described in detail in the corresponding sections of the manual.

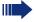

The programmable keys on multi-line phones function as trunk keys → page 94.

# **Keypad**

In cases where text input is possible, you can use the keypad to input text, punctuation and special characters in addition to the digits 0 to 9 and the hash and asterisk symbols. To do this, press the numerical keys repeatedly.

Example: To enter the letter "h", press the number 4 ghi key on the keypad twice.

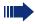

To enter a digit in an alphanumerical input field, hold down the relevant key.

Alphabetic labeling of dial keys is also useful when entering vanity numbers (letters associated with the phone number's digits as indicated on the telephone spell a name, e.g. 0700 - PATTERN = 0700 - 7288376).

# **Display**

Your OpenStage 30 T comes with a black-and-white LCD display. Adjust the contrast to suit your needs → page 113.

#### Idle mode

If there are no calls are being made or settings are not being adjusted, your phone is in idle mode.

Example:

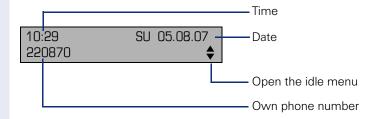

#### Idle menu

Press the 

¬ navigation key in the idle mode → page 16, the idle menu then appears. You can call up various functions here. Entries may vary. The idle menu includes selected functions from the Program/Service menu → page 22.

The idle menu may contain the following entries:

- Caller list
- Forwarding on
- Lock phone
- DND on<sup>[1]</sup>
- Advisory msg. on
- Ringer cutoff on
- Send message
- View sent message<sup>[2]</sup>
- View callbacks<sup>[3]</sup>
- Directory
- HF answerback on
- Suppress call ID
- Waiting tone off
- DISA intern

<sup>[1]</sup> Must be activated by service personnel.

<sup>[2]</sup> Only appears when there are messages that the recipient has not yet viewed

<sup>[3]</sup> Only appears if callback requests are saved

#### **Mailbox**

Depending on the type and configuration of your communications platform (contact the relevant service personnel), messages from services, such as HiPath Xpressions are displayed in this application in addition to messages received.

#### Messages

You can send short text messages to individual internal stations or groups.

In idle mode ( $\rightarrow$  page 19) the following signals alert you to the presence of new messages:

- key LED lights up
- Displays "Messages received".

Press the mailbox key .

Example:

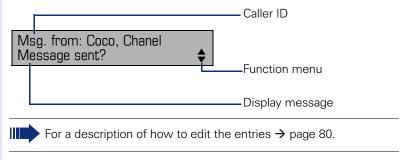

#### **Voicemail**

If your telephone is connected to a voicemail system (such as Entry Voice Mail), the Mailbox key will also light up to alert you to any messages that have arrived.

An appropriate message also appears on the display (for instance, in Entry Voice Mail: "<x> new messages").

To play back your voicemail, follow the instructions on the display.

# **Call log**

If you are unable to accept an external or internal call, the call attempt is stored in the caller list.

Answered calls can also be saved (contact your service personnel).

Your telephone stores up to ten calls in chronological order. Each call is assigned a time stamp. The most recent entry not yet answered in the list is displayed first. Multiple calls from the same caller do not automatically generate new entries in the caller list. Instead, only the most recent time stamp for this caller is updated and its number incremented.

The caller list is automatically displayed → page 19 in the idle menu → page 43.

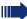

Callers with suppressed numbers cannot be saved in the call log.

Information is displayed regarding the caller and the time at which the call was placed.

#### Example:

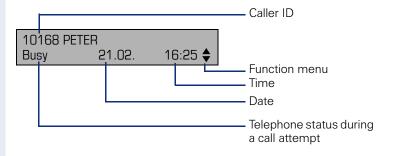

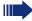

For a description of how to edit the call logs → page 43.

# Program/Service menu

Use the 🛅 menu key to reach the Program/Service menu for your communication system.

The menu key LED remains red as long as you are in this menu.

Example:

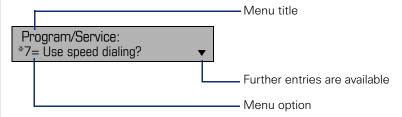

The menu structure comprises several levels. The first line in this structure shows the menu currently selected while the second line shows an option from this menu.

# **Basic functions**

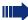

Please read the introductory chapter "Getting to know your OpenStage phone" → page 13 carefully before performing any of the steps described here on your phone.

# **Answering a call**

Special default ring signaling is set for your telephone:

- When you receive an internal call, your telephone rings once every four seconds (single-tone sequence).
- When you receive an external call, your telephone rings twice in rapid succession every four seconds (dual-tone sequence).
- When you receive a call from the entrance telephone, your telephone rings three times in rapid succession every four seconds (triple-tone sequence).
- If a call is waiting, you hear a short tone (beep) every six seconds.

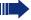

Your service personnel can adjust the ring cadence for external and internal calls for you. In other words, different ring cadences can be set for different internal callers.

The number or the name of the caller appears on the display.

#### Answering a call via the handset

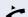

The phone rings. The caller is displayed. Lift the handset.

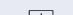

if nec. 🛨 or 🖃

Set the call volume.

# Answering a call via the loudspeaker (speakerphone mode)

#### Suggestions for using speakerphone mode:

- Tell the other party that you are using speakerphone mode.
- The speakerphone works bests at a low receiving volume
- The ideal distance between the user and the telephone set in speakerphone mode is about 50 cm (approx. 20 inches).

The phone rings. The caller appears on the screen.

Press the key shown. The LED lights up.

if nec. + or - Raise or lower the volume. Keep pressing the key until the desired volume is set.

#### **Ending a call**

Press the key shown. The LED goes out.

# Accepting a call via the headset

Prerequisite: A headset is connected.

The phone rings. The key flashes.

Press the key shown.

if nec. + or - Set the call volume.

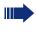

The headset port on the phone is preset for a corded device and is automatically switched when you use a cordless headset. You must however use the "call answer" function of the headset at least once so that the telephone can make the corresponding setting.

# Switching to speakerphone mode

People present in the room can participate in your call.

**Prerequisite:** You are conducting a call via the handset.

Hold down the key and replace the handset. Then release the key and proceed with your call.

if nec. 🛨 or 🖃

Set the call volume.

#### U.S. mode

If your communication system is set to US mode (contact your service personnel), you do not have to hold down the speaker key when replacing the handset when switching to speakerphone mode.

Press the key shown.

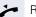

Replace the handset. Proceed with your call.

if nec. + or - Set the call volume.

# Switching to the handset

**Prerequisite:** You are conducting a call in speaker-phone mode.

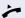

Lift the handset.

The key shown goes out.

# Open listening in a room during a call

People present in the room can silently monitor your call. Let the other party know that you have turned on the speaker.

Prerequisite: You are conducting a call via the handset.

#### **Activating**

Press the key shown.

#### **Deactivating**

Press the lit key.

# Turning the microphone on and off

To prevent the other party from listening in while you consult with someone in your office, you can temporarily switch off the handset microphone or the handsfree microphone.

Prerequisite: You are conducting a call.

#### Deactivating the microphone

Press the key shown.

#### **Activating the microphone**

Press the lit key.

# **Ending a call**

Press the key shown.

or

Press the lit key.

or

Replace the handset.

# **Making calls**

#### **Off-hook dialing**

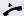

Lift the handset.

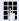

internal: Enter the station number.

External calls: Enter the external code and the station number.

The connection is established as soon as your input is complete.

# **On-hook dialing**

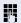

internal: Enter the station number.

External calls: Enter the external code and the station number.

The party you are calling answers via loudspeaker.

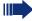

Your system may also be programmed so that you have to press the "internal" key before you dial an internal number.

To call an external party, you have to enter an external code before dialing the party's telephone number (Prime Line is not active; contact your service personnel).

#### The other party answers with speaker:

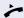

Lift the handset.

or On-hook dialing: Speakerphone mode.

#### The called party does not answer or is busy:

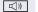

Press the key shown. The LED goes out.

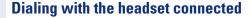

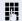

**Prerequisite:** The headset is connected.

internal: Enter the station number.

External calls: Enter the external code and the station

number.

 $\begin{bmatrix} 0 \end{bmatrix}$ 

The headset key lights up.

The connection is established as soon as your input is complete.

# **Dialing with DDS keys**

Prerequisite: You have saved a number on a DDS key → page 67.

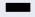

Press the key with a saved number.

If the number is saved on the second layer, press the shift key first.

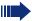

You can press the DDS key during a call and automatically initiate a callback → page 31.

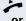

Lift the handset.

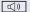

Press the key shown.

# Redialing a number

The last ten external telephone numbers dialed are stored automatically.

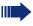

If this feature is configured (contact your service personnel), account codes entered are also saved  $\rightarrow$  page 71.

You can redial them simply by pressing a key.

#### Displaying and dialing saved station numbers

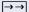

Press the "Redial" key to dial the last number dialed.

Press the key twice to dial the next to the last number dialed.

Press the key three times to dial the third-to-the-last number dialed.

or

Next?

Keep confirming until the phone number you want appears.

Call?

Select and confirm the option shown.

# **End call**

((<u>D</u>

Press the lit key.

or

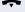

Replace the handset.

# Reject calls

You can reject calls which you do not wish to take. The call is then signaled at another definable telephone (contact your service personnel).

e-/p-e

Press the "Disconnect" key.

If a call cannot be rejected, your telephone will continue to ring. The message "Currently not possible" is displayed (e.g. in the case of recalls).

# Turning the microphone on and off

To prevent the other party from listening in while you consult with someone in your office, you can temporarily switch off the handset microphone or the handsfree microphone. You can also switch on the handsfree microphone to answer an announcement via the telephone speaker (speaker call,  $\rightarrow$  page 48).

**Prerequisite:** A connection is set up, the microphone is activated.

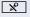

Press the "microphone" key. The microphone is deactivated.

or

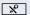

Press the illuminated "microphone" key. The microphone is activated.

# Step by Step Calling a second party (consultation) You can call a second party while a call is in progress. The first party is placed on hold. Consultation? Confirm Call the second party. Return to the first party: Return to held call? Confirm or Quit and return? select and confirm the option shown. **Switching to the held party (alternating)** Toggle/Connect? Select and confirm the option shown. Combine the calling parties into a three-party conference Conference? Select and confirm the option shown. Allowing call partners to continue a conference after you exit Leave conference? Select and confirm the option shown. For more information on conferences, see → page 55.

# Transferring a call If the person you are speaking to wants to talk to another colleague of yours, you can transfer the call that colleague. Consultation? Consultation? Enter the number of the party to which you want to transfer the call. Announce the call, if necessary. Replace the handset. Transfer? Select and confirm the option shown<sup>[1]</sup>.

<sup>[1] &</sup>quot;Differing display view in a HiPath 4000 environment (not for HiPath 500)" → Seite 116

# **Call forwarding**

# **Using variable call forwarding**

You can immediately forward internal or external calls to different internal or external telephones (destinations). (External destinations require special configuration in the system.)

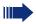

When call forwarding is active, a special dial tone sounds when you lift the handset.

If DID DTMF is active (contact your service personnel), you can also forward calls to this destination. Destinations: Fax = 870, DID = 871, Fax-DID = 872.

If you are a call forwarding destination, your display will show the number or the name of the originator on the upper line and that of the caller on the lower line.

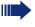

Special features must be taken into consideration if your telephone operates with HiPath 5000 (system networking via PC network) -> page 108!

L.

Press the forwarding key.

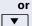

Open the idle menu → page 19.

Select and confirm the option shown.

Forwarding on?

1=all calls?

Or Confirm

or

2=external calls only?

select and confirm the option shown

3=internal calls only?

select and confirm the option shown.

...

Enter the destination number.

Save?

Confirm.

**Deactivating call forwarding** 

Forwarding off

Select and confirm the option shown.

# Step by Step Using call forwarding no reply (CFNR) Calls that are not answered after three rings (=default, can be adjusted by service personnel) or that are received while another call is ongoing can be automatically forwarded to a specified telephone. **|** Press the key shown. \*495=CFNR on? Select and confirm the option shown. Enter the destination number. Enter the internal station number for internal destinations Enter the external code and the external station number for external destinations Confirm. Save? Deactivating call forwarding no reply **>** Press the key shown. #495=CFNR off? Select and confirm the option shown. Delete? Confirm. or Select and confirm to deactivate but not delete the for-Exit warding destination. If CFNR is activated, when you hang up, "CFNR to:" appears briefly on the display: ...".

# Step by Step Call forwarding in the carrier network and forwarding multiple subscriber numbers (MSN) (not for U.S.) If this function has been configured (contact your service personnel), you can forward calls to your assigned multiple subscriber number (MSN) (DID number) directly within the carrier network. For example, you can forward your phone line to your home phone after business hours. **>**= Press the key shown. Trunk FWD on? Select and confirm the option shown. Select and confirm the required type of call forwarding 1=immediate? or 2=on no answer? select and confirm the option shown. or 3=on busy? select and confirm the option shown. Enter your DID number. Enter the destination number (without the external code). Save? Confirm. Deactivating call forwarding Trunk FWD off? Select and confirm the option shown. Confirm the displayed call forwarding type. Enter your DID number.

# **Using callback**

You can request a callback if the internal station called is busy or if nobody answers. This also applies for external calls via ISDN exchanges. This feature saves you from having to make repeated attempts to reach the user. You receive a callback

- When the other party is no longer busy,
- When the user who did not answer has conducted another call

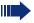

When configured (contact your service personnel), all callback requests are automatically deleted over night.

#### Storing a callback

**Prerequisite:** You have reached a busy line or no one answers.

Callback?

Confirm.

#### **Accepting a callback**

**Prerequisite:** A callback was saved. Your telephone rings. "Callback: ..." appears on the display.

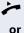

Lift the handset.

((D

Press the key shown. The LED lights up.

or

Answer?

Select and confirm the option shown.

You hear a ring tone.

# Step by Step Viewing and deleting a stored callback Open the idle menu → page 19. Select and confirm the option shown<sup>[1]</sup>. View callbacks? Next callback? Select and confirm to display additional entries. Deleting a displayed entry Delete? Confirm. **Ending retrieval** Exit? Select and confirm the option shown. or **>** Press the key shown. The LED goes out. or □()) Press the key shown. The LED goes out.

# **Enhanced phone functions**

# **Answering calls**

# Accepting a specific call for your colleague

You hear another telephone ring.

**>**=

Press the key shown.

More features?

Select and confirm the option shown.

\*59=Pickup - directed?

Select and confirm the option shown<sup>[1]</sup>.

if nec.

\_

Select and confirm until the name/number of the required subscriber is displayed.

Accept call?

Next?

Confirm.

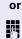

If you know the number of the telephone that is ringing, enter it directly.

[1] "Differing display view in a HiPath 4000 environment (not for HiPath 500)" 

Seite 116

# Step by Step Using the speakerphone A colleague addresses you directly over the speaker with a speaker call. You hear a tone before the announcement. The other party's name or station number appears on the screen. You can conduct the call with the handset or in speakerphone mode. Lift the handset and answer the call. or Mute off? Press the "OK" key to confirm your selection and answer the call. If handsfree answerback is enabled (see below), you do not need to switch on the microphone you can answer directly. You can answer immediately in speakerphone mode. If handsfree answerback is disabled (default setting), follow the procedure described above. Placing a speaker call to a colleague $\rightarrow$ page 48. Enabling and disabling handsfree answerback $\blacksquare$ Open the idle menu > page 19. HF answerback on? Select and confirm the option shown. or HF answerback off? select and confirm the option shown.

# Answering calls from the entrance telephone and opening the door

If an entrance telephone has been programmed, you can use your telephone to speak to someone at the entrance telephone and to activate a door opener. If you have the proper authorization (contact your service personnel), you can activate the **door opener**, enabling visitors to open the door themselves by entering a 5-digit code (using a DTMF transmitter or the keypad installed).

#### Speaking to visitors via the entrance telephone

Prerequisite: Your telephone rings.

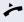

Lift the handset within thirty seconds. You are connected to the entrance telephone immediately.

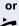

Lift the handset after more than thirty seconds.

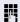

Dial the entrance telephone number.

# Opening the door from your telephone during a call from the entrance telephone

Confirm.

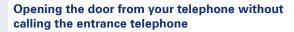

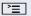

Press the key shown.

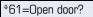

Open door?

Select and confirm the option shown.

Dial the entrance telephone number.

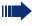

Special features must be taken into consideration if your telephone operates with HiPath 5000 (system networking via PC network) → page 112!

### Opening the door with a code (at the door)

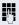

After ringing the bell, enter the five-digit code (using the keypad or a DTMF transmitter). Depending on how the door opener has been programmed, a doorbell call signal may or may not be forwarded.

# **Step by Step** Activating the door opener **|** Press the key shown. Select and confirm the option shown. \*89=Door opener on? 7 Dial the entrance telephone number. Enter the five-digit code. Default code = "00000". or Select the displayed function and press the "OK" dialog 3=change password? key to change the code. 1=enable with ring? Select and confirm the option shown. or 2=enable w/o ring? You can also open the door without a doorbell ring. **Deactivating the door opener |** Press the key shown. Select and confirm the option shown. #89=Door opener off?

# Step by Step **Making calls En-bloc sending/correcting numbers** If this feature is configured (contact your service personnel), a connection is not attempted immediately when a station number is entered. This means that you can correct the number if necessary. The station number is only dialed at your specific request. internal: Enter the station number. External calls: Enter the external code and the station number. Dialing entered/displayed numbers Lift the handset. or Confirm. Dial? Correcting numbers entered A station number can only be corrected as it is being entered. Station numbers stored for number redial, for example, cannot be corrected. Select and confirm the option shown. Delete number? The last digit entered in each case is deleted. M Enter the required digit(s). Canceling en-bloc sending Cancel? Select and confirm the option shown. or ((<u>[</u>] Press the key shown. The LED goes out.

| Step by Step             |                                                                                                    |
|--------------------------|----------------------------------------------------------------------------------------------------|
|                          | Using the caller list                                                                                 |
|                          | Detailed information, as well as a sample display entry are provided on → page 21.                    |
|                          | Retrieving the caller list                                                                            |
|                          | <b>Prerequisite:</b> Service personnel has set up a caller list for your telephone.                   |
| ▼                        | Open the idle menu → page 19.                                                                         |
| Caller list?             | Confirm <sup>[1]</sup> .                                                                              |
|                          | The latest entry is displayed, see the example on → page 21.                                          |
| Next?                    | To view other calls, confirm each subsequent display.                                                 |
|                          | Ending retrieval                                                                                      |
| Previous menu?           | Select and confirm the option shown.                                                                  |
| or<br><u>&gt;≡</u><br>or | Press the key shown. The LED goes out.                                                                |
| <u>~</u> ))              | Press the key shown. The LED goes out.                                                                |
|                          | Displaying the call time                                                                              |
|                          | <b>Prerequisite:</b> You have retrieved the caller list and the selected call is displayed → page 21. |
| Time/date sent?          | Select and confirm the option shown.                                                                  |
|                          | Dialing a station number from the caller list                                                         |
|                          | <b>Prerequisite:</b> You have retrieved the caller list and the selected call is displayed.           |
| Call?                    | Select and confirm the option shown.                                                                  |
|                          | The caller is automatically deleted from the caller list when a connection is finally set up.         |
|                          | Removing an entry from the caller list                                                                |
|                          | <b>Prerequisite:</b> You have retrieved the caller list and the selected call is displayed.           |
| Delete?                  | Confirm.                                                                                              |
|                          | [1] "Differing display view in a HiPath 4000 environment (not for HiPath 500)" → Seite 116            |

# Step by Step Dialing a number from the internal directory The internal directory contains all station numbers and system speed-dial numbers assigned to a name. Contact your service personnel to find out if one was configured for your system. **Prerequisite:** Names have been assigned to the station numbers stored in the system. Lift the handset. ((<u></u> Press the key shown. The LED lights up. Confirm. Directory? if nec. If several directories have been configured (not for HiPath 500): 1=internal? Confirm. The first entry is displayed on the screen. + or -Scroll to next or previous entry. or Scroll Next? select and confirm the option shown. or Scroll Previous? select and confirm the option shown. or μ, Enter the name you want to find, or just the first few letters, using the alphanumeric keypad $\rightarrow$ page 18. if nec. Delete Character? Select and confirm each letter to be deleted. The last letter entered is deleted. If all letters are deleted, the first entry in the directory will be displayed again. if nec. Delete Line? Select and confirm the option shown. All entered letters are deleted, and the first entry in the internal directory is displayed again. The entry you wish to dial appears on the screen Call? Select and confirm the option shown.

# Using the LDAP directory (not for HiPath 500) If configured (ask your service personnel), you can search for directory data in the LDAP database and dial the number of any subscriber you find there. Prerequisite: The LDAP search feature has been configured in the system. Lift the handset. or (( 🖾 Press the key shown. The LED lights up. Confirm. Directory if nec. If several directories have been configured: 2=LDAP? Select and confirm the option shown. Enter the name you wish to search for using the keypad (max. 16 characters) → page 18. You can enter an incomplete name, e.g. "mei" for "Meier". if nec. If configured (ask your service personnel), you can also search for surname and first name. To separate surname and first name by a space, enter "0". You can enter incomplete names, e.g. "mei p" for "Meier Peter". if nec. Select and confirm each letter to be deleted. The last Delete Character? letter entered is deleted. In large databases, the results of the search may be incomplete if too few characters are entered → page 46. Confirm. Search? The name is searched for. This may take a few seconds.

Step by Step

| Step by Step     |                                                                                                    |
|------------------|----------------------------------------------------------------------------------------------------|
|                  | The result is displayed                                                                                                    |
| Call?            | If only one name is found, it is displayed. Confirm.                                                                                     |
|                  | If several names are found (max. 50), the first name is displayed.                                                                       |
| + or -           | Scroll to next or previous entry,                                                                                                    |
| or               |                                                                                                    |
| Scroll Next?     | confirm,                                                                                                    |
| or               |                                                                                                    |
| Scroll Previous? | select and confirm the option shown.                                                                                                    |
| Call?            | Select and confirm the option shown.                                                                                                    |
|                  | If no name is found                                                                                                    |
|                  | If your search does not yield any name corresponding to your query, you can extend the range of the search, e.g. by deleting characters. |
| Modify search?   | Select and confirm the option shown.<br>For further procedure, see above.                                                                |
|                  | If too many names are found                                                                                                    |
|                  | If more than the maximum of 50 names are found corresponding to your query, only an incomplete list of results can be displayed.         |
|                  | You can view these results, select any of the names, or change the search string (e.g. narrow the search by entering more characters).   |
|                  | In this case it is advisable to narrow down the search so that all corresponding names can be displayed.                                 |
| Show matches?    | Confirm, to view the incomplete list. For further procedure, see above.                                                                  |
| or               | Narrow the search down.                                                                                                    |
| Modify search?   | Select and confirm, in order to change the search string. For further procedure, see above.                                              |
|                  |                                                                                                    |

# Step by Step Making calls using system speed-dial numbers Prerequisite: You know the system speed-dial numbers (consult your service personnel). **|** Press the key shown. Select and confirm the option shown<sup>[1]</sup>. \*7=Use speed dialing? Enter a three-digit speed-dial number. if nec. Suffix-dialing If necessary, you can suffix-dial additional digits (for example, the user's extension) at the end of the saved station number. If this feature is configured, a suffix is automatically dialed (for example, "0" for the exchange) if no entries are made within 4 or 5 seconds. Dialing with speed-dial keys **Prerequisite**: You have configured speed-dial keys → page 47. **>** Press the key shown. Select and confirm the option shown<sup>[1]</sup>. \*7=Use speed dialing? \* Press the key shown. Į. Press the required speed-dial key. Configure a speed-dial key You can program the keys + to Swxyz with ten frequently used phone numbers. **|** Press the key shown. \*92=Change Speed Dial? Select and confirm the option shown<sup>[1]</sup>. Change? Confirm \* Press the key shown. Press the required speed-dial key. If the key is already in use, the programmed phone number appears on the screen. "Differing display view in a HiPath 4000 environment

(not for HiPath 500)" -> Seite 116

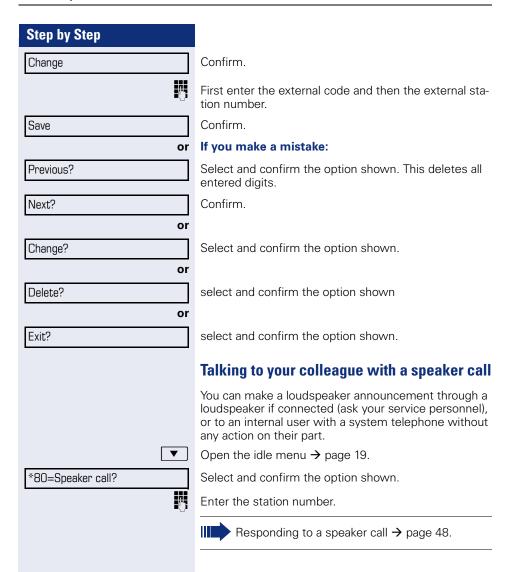

# Talking to your colleague with discreet calling (not for HiPath 500)

If this function has been configured (ask your service personnel), you can join an ongoing call conducted by an internal user at a system telephone with display. You can listen in unnoticed and speak to the internal user without being overheard by the other party (discreet calling).

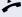

Lift the handset.

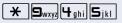

Enter the code.

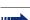

Enter your internal station number.

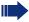

Your service personnel can protect your telephone against discreet calling.

# **Automatic connection setup (hotline)**

If this function is configured (contact your service personnel), the system automatically sets up a connection to a preset internal or external destination.

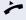

Lift the handset.

Depending on the setting, the connection is either set up **immediately** or only **after** a preset **period of time** (hotline after a timeout).

# Reserving a trunk

If configured (ask your service personnel), you can reserve an occupied trunk for yourself. When the line is free, you receive a call and a note on the display.

**Prerequisite:** "Currently busy" appears on the display.

Reserve trunk

Confirm.

#### Reserved line is free:

Your telephone rings and the display shows "Trunk is free".

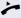

Lift the handset. You will hear the dial tone.

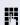

Enter the external phone number.

# Step by Step Assigning a station number (not for U.S.) If this function has been configured (contact your service personnel), you can selectively assign a specific number (DID number) to your telephone before making an external call. The assigned number then appears on the called party's display. **>**= Press the key shown. Select and confirm the option shown. \*41=Temporary MSN? 15 Enter the DID number you wish to use. Dial the external number. **Associated dialing/dialing aid** If this function has been configured (contact your service personnel), you can use a dialing aid to dial numbers and set up calls for your telephone. The operating procedure depends on whether the dialing aid is connected to the $S_0$ bus or the a/b (T/R) port. You can also use your system telephone as a dialing aid for other telephones. Dialing aid on the S0 bus On the PC, select a destination and start dialing. The speaker on your telephone is switched on. Lift the handset when the other party answers. Dialing aid at the a/b (T/R) port On the PC, select a destination and start dialing. "Lift the handset" appears on the PC screen. Lift the handset. Dialing aid from your telephone for another telephone **|** Press the key shown. \*67=Associated dial? Select and confirm the option shown. Enter the internal station number ("Dial for:").

Enter the number you wish to dial.

# **During a call**

# **Using call waiting (second call)**

Callers can still reach you while you are engaged in another call. A signal alerts you to the waiting call. You can ignore or accept the second call.

When you accept the waiting call, you can either end the first call or place it on hold and resume the call later on.

You can block the second call or the signal tone  $(\rightarrow)$  page 52).

**Prerequisite:** You are engaged in a phone call and hear a tone (every six seconds).

#### Ending the first call and answering the waiting call:

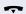

Replace the handset. Your telephone rings.

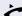

Answer the second call. Lift the handset.

# Placing the first call on hold and answering the second call:

Call waiting?

Select and confirm the option shown.

You are immediately connected to the second caller. The first party is placed on hold.

### Ending the second call and resuming the first one:

Quit and return?

Confirm.

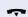

or

Replace the handset. "Recall appears on the display: ..." appears on the screen.

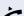

Lift the handset.

# Step by Step **Preventing and allowing call waiting** (automatic camp-on) If this function has been configured (ask your service personnel), you can prevent or allow a second call → page 51 from being signaled by automatic camp-on during an ongoing call. **>** Press the key shown. Select and confirm the option shown<sup>[1]</sup>, #490=Call wait.trm.off? or Select and confirm the option shown. \*490=Call wait.term.on? Turning the call waiting tone on and off You can suppress the call waiting tone (every six seconds) for external calls. A one-time special dial tone then alerts you to the waiting call. Activating | ▼ | Open the idle menu $\rightarrow$ page 19. Waiting tone off? Select and confirm the option shown. **Deactivating** Open the idle menu → page 19. Select and confirm the option shown. Waiting tone on? Saving a number You can save your call partner's station number for subsequent redialing from the caller list $\rightarrow$ page 43. **Prerequisite:** You are conducting a call. Select and confirm the option shown. Save number?

# Parking a call

You can park up to ten calls, either internal, external, or both. Parked calls can be displayed on and picked up from another telephone. This feature is useful if you want to continue a call at another phone.

Prerequisite: You are conducting a call.

**|** 

Press the key shown.

\*56=Park a call?

Select and confirm the option shown.

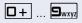

Enter the number of the park slot (0 - 9) and make a note of it. If the park slot number you entered is not displayed, it is already in use; enter another one.

#### Retrieving a parked call

**Prerequisite:** One or more calls have been parked. The phone is idle.

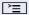

Press the key shown.

Retrieve call?

Select and confirm the option shown<sup>[1]</sup>.

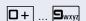

Enter the park slot number you noted earlier. If the park slot number you enter is not in use, you cannot retrieve the call.

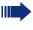

If a parked call is not picked up, after a specific period of time the call is returned to the telephone from where it was parked (recall).

<sup>[1] &</sup>quot;Differing display view in a HiPath 4000 environment (not for HiPath 500)" → Seite 116

# Step by Step **Holding external calls** If you have programmed a hold key on your phone → page 63, you can put external calls on hold. Then all other stations can accept the call on the assigned trunk. Press the "Hold" key. Held on line: 801 The message of the relevant trunk appears (e.g. 801) and note the trunk number. If available, the LED of the assigned trunk key flashes slowly. if nec. or 🗝 Replace the handset or press the key shown. Depending on the configuration, this may be necessary so other members can also pick up the call on hold. Accepting call on hold **Prerequisite:** One or more calls are on hold. The phone is idle. **>** Press the key shown. Retrieve line Select and confirm the option shown. or If the "Retrieve" key is available → page 63, press it. Enter the noted trunk number. or 11// If there is a "Line:" key available for the relevant trunk, it flashes slowly. Press the key shown.

| Step by Step         |                                                                                                    |
|----------------------|----------------------------------------------------------------------------------------------------|
|                      | Conducting a conference                                                                                                    |
|                      | In a conference call, you can talk to as many as four other parties at the same time. These may be internal or external users. |
|                      | You can only add parties to or remove them from a conference if you initiated the conference.                                  |
| 8                    | Call the first party.                                                                                                    |
| Start conference?    | Select and confirm the option shown.                                                                                           |
|                      | Call the second party. Announce the conference.                                                                                |
| Conference?          | Select and confirm the option shown.                                                                                           |
|                      | A tone sounds every 30 seconds to indicate that a conference is in progress.                                                   |
|                      | If the second party does not answer                                                                                            |
| Return to held call? | Confirm.                                                                                                    |
|                      | Adding up to five parties to a conference                                                                                      |
| Add party?           | Confirm.                                                                                                    |
|                      | Call the new party. Announce the conference.                                                                                   |
| Conference?          | Select and confirm the option shown.                                                                                           |
|                      | Viewing the conference parties                                                                                                 |
| View conf parties?   | Select and confirm the option shown. The first party is displayed.                                                             |
| Next?                | To display other parties, confirm each subsequent display.                                                                     |
| Exit list?           | To exit the list: Select and confirm the option shown.                                                                         |
|                      | Removing parties from the conference                                                                                           |
| View conf parties?   | Select and confirm the option shown. The first party is displayed.                                                             |
| Next?                | Confirm as often as required until the desired party appears.                                                                  |
| Remove party?        | Select and confirm the option shown.                                                                                           |

# **Enhanced phone functions** Step by Step Leaving a conference Select and confirm the option shown. Leave conference? or Replace the handset, if this feature is configured (contact your service personnel). **Ending a conference** End conference? Select and confirm the option shown. or Replace the handset, if this feature is configured (contact your service personnel). Removing the ISDN central office party from the conference Drop last conf. party? Select and confirm the option shown.

# **Activating tone dialing/DTMF suffix-dialing**

You can transmit dual-tone multifrequency (**DTMF**) signals to control devices such as an answering machine or automatic information system.

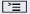

Press the key shown.

\*53=DTMF dialing?

Select and confirm the option shown.

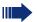

Ending the call also deactivates DTMF suffix dialing

Your system may be configured so that you can start DTMF suffix-dialing immediately after setting up a connection.

# **Recording a call**

If configured (contact your service personnel for details), you can record an active call.

**Prerequisite:** You are on a call, the "Recording" key is configured → page 63.

Press the "Recording" key. The LED lights up.

You and the other party hear an announcement that recording has started and as long as recording is still running, you hear an acoustic signal approx. every 15 seconds.

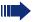

During recording, it is not possible to add further call parties.

#### Stopping recording

Press the "Recording" key which lights up. The LED goes out.

#### Listening to a recording

Playback of the recording depends on the voice recording system used (see the associated user guide).

# Step by Step Transferring a call after a speaker call announcement in a group If this function has been configured (contact your service personnel), you can use a speaker call (announcement, $\rightarrow$ page 102) to announce a call in progress to a group of users $\rightarrow$ page 48. After a member of the group has accepted the call request, you can transfer the waiting party. **Prerequisite:** You are conducting a call. Consultation? Confirm. The other party is placed on hold. • Press the key shown. \*80=Speaker call? Select and confirm the option shown. Enter the group's station number. Announce the call. When a member of the group accepts the call → page 48, you are connected to this party. Replace the handset. or Select and confirm the option shown<sup>[1]</sup>. Transfer? If the connection between the two other parties is not established within 45 seconds, the call from the first part returns to you (recall).

<sup>[1] &</sup>quot;Differing display view in a HiPath 4000 environment (not for HiPath 500)" → Seite 116

# **Enhanced phone functions** Step by Step vice code or telephone number. **>**= Press the key shown. \*51=Trunk flash?

To activate ISDN-type services and features through the network carrier's analog trunks or those of other communications platforms (such as "consultation hold"), you must send a signal to the trunks before dialing the ser-

**Prerequisite:** You have set up an external connection.

Select and confirm the option shown.

Enter the service code and/or telephone number.

# If you cannot reach a destination

# Call waiting (camp-on)

**Prerequisite:** You have dialed an internal number and hear a busy signal. It is important that you reach the called party.

Camp-on

Wait (approx. 5 seconds) until "Camp-on" appears on the display and the busy tone is followed by the ring tone.

The called party can then respond  $\rightarrow$  page 51.

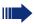

The called party can prevent automatic call waiting  $\rightarrow$  page 52.

If this feature is configured (contact your service personnel), you will hear the ring tone and the message "Camp-on" is immediately displayed.

# Busy override – joining a call in progress

This function is only available if it has been configured by the service technician (contact your service personnel).

**Prerequisite:** You have dialed an internal number and hear a busy signal. It is important that you reach the called party.

Override?

Select and confirm the option shown.

The called party and person to whom this party is talking hear an alerting tone every two seconds. If the called party has a system telephone with display, the following appears on the screen: "Override: (Number or name)".

You can now start talking.

# **Using night answer**

When night answer mode is active, for example during a lunch break or after office hours, all external calls are immediately forwarded to a specific internal telephone (night station). The night station can be defined by service personnel ( standard night answer service) or by you ( temporary night answer service).

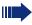

Special features must be taken into consideration if your telephone operates with HiPath 5000 (system networking via PC network) -> page 109!

#### **Activating**

Night answer on?

Select and confirm the option shown.

\*=default?

Press the "OK" dialog key to confirm ( standard night answer service).

or

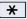

Enter the code ( standard night answer service).

or

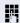

Enter the destination number (= temporary night answer service).
Confirm.

Save?

#### **Deactivating**

Night answer off?

Select and confirm the option shown.

Service personnel can also configure an "automatic night answer service". The automatic night answer service activates at specific times for your telephone depending on how it is programmed.

You can deactivate the automatic night answer service or replace it with a night answer service you configured (see above).

# Step by Step **Programming the function keys** You can program frequently used functions, station numbers or procedures onto the function keys on your OpenStage 30 T or key module. **Configuring function keys** See also $\rightarrow$ page 17. A list of all available functions is displayed, see the overview → page 64. **Example: Programming the Shift key |** Open the Program/Service menu → page 22. Select and confirm the option shown. \*91=Key assignment Press the key shown. Confirm Change key More features Select and confirm the option shown. Confirm. Shift Key if nec. Save incomplete Select and confirm the option shown. Some functions (e.g. with "Call forwarding") cannot be saved completely. This means that when later initiating the function by pressing the button, further inputs are required.

Confirm.

or

Exit

Another key Select and confirm the option shown.

> The LED displays show the status of the function  $\rightarrow$  page 17 and  $\rightarrow$  page 64.

#### Overview of functions

The functions are split into the following menus:

- Destinations
- Feature Settings
- PIN and Authorization
- Calls
- More features

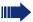

The available functions depend on your configuration. If a function is missing, contact your service personnel.

#### Saved function LED messages

Call forwarding, Forwarding - trunk, Forward Line, Night answer, Do not disturb, Telephone lock, Advisory message, Ringer cutoff, HF answerback on/off, Join/leave group, Caller ID suppression, Call wait.term., Waiting tone off, Ring Transfer, Recording, Door opener on/off, Control Relay (only for HiPath 3000), Ringing group on, Shift Key, UCD (Available on/off, Work on/off), Night answer on/off, MULAP Privacy Release:

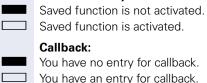

# Repdial key (Internal), Direct station select:

Party not on a call.

Party is on a call or

Party is on a call or has activated DND.

Flashing quickly - I'm being called, please accept. Flashing slowly - another party is being called and has not yet answered.

# Call key, General call key, Trunk key, MULAP Key, Temporary MSN:

No call via corresponding trunk.

Active call via the corresponding trunk.

\\\/

Flashing quickly - call on the relevant trunk, call pickup is possible by pressing the key.
Flashing slowly - a call is placed on hold on the relevant trunk

# Trunk group key: At least one trunk is free. All lines in this trunk group are occupied. View call charges: No chargeable calls have been set up since the last check. Chargeable calls have been set up since the last check. Call forwarding, Forward Line: Flashing slowly - your line is a call forwarding destination. Fax details: No fax received or no message on the answering machine. Fax received or message on the answering machine. View number of calls: No waiting callers. Flashing quickly - callers waiting (certain number is exceeded). Flashing quickly - callers waiting (certain number is reached). Data I/O Service: No connection to an application. Active connection to an application.

# The following functions programmed on keys do not have a LED function:

rarily interrupted.

Flashing slowly, connection to an application is tempo-

Repdial key (external), Procedure key, Trace call, Speed dial, Clear, Lock all phones, Send message, Directory (1=internal, 2=LDAP (not for HiPath 500), Call waiting, Toggle/Connect, Conference, Speaker call, Retrieve line, Reserve trunk, Release trunk, Temporary Phone, Override, Park a call, Pickup - directed, Pickup - group, Account code, Show call charges, Page (not for HiPath 500), Answer page, Timed reminder, Open door, DTMF dialing, Recall-key, Room monitor, Hold key, Consult internal, Consultation, Associated dial, Associated serv., Tel. data service, Relocate, Discreet Call (not for HiPath 500).

# Step by Step Programming a procedure key Numbers and functions which require further input, i.e. which contain several operating steps, can be saved on a key on your telephone. The relevant service personnel must be granted appropriate authorization. For example the function "Associated dialing" → page 50 together with the required input (phone number to be dialed) can be saved on a key. Numbers which require further input can also be saved. **>**= Open the Program/Service menu → page 22. \*91=Key assignment Select and confirm the option shown. Press the key shown. Confirm. Change key More features Select and confirm the option shown. Procedure key Select and confirm the option shown. PH Enter procedure. Example: \*67 231 123456 **★** □ **G**mno **D**pgrs Code for associated dial 2abc 3def 1 山 Number of the phone for which the call should be made 1 L 2abc 3def 4ghi 5jkl the number to be called. Press "Pause" to enter pauses (a "P" appears on the disif nec. play). Save Confirm. If you make a mistake: or Select and confirm the option shown. This deletes all previous entered digits. Confirm. Exit or Another key Select and confirm the option shown.

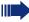

Select the saved procedure by pressing the key. Procedures with activatable/deactivatable functions are activated with one press of the button and deactivated with the next.

You can press the procedure key during a call to automatically send the saved digits as DTMF signals → page 57. For display messages when saving procedures, see → page 117.

# **Configuring repdial keys**

You can also program internal and external station numbers on the second level. The LED function is not available for internal station numbers on the second level. To program the second level, you must program a "Shift" key → page 63.

See also  $\rightarrow$  page 17.

Press the key shown.

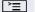

Open the Program/Service menu → page 22.

\*91=Key assignment

Select and confirm the option shown.

Confirm

if nec.

+=Next layer

Change key

Select and confirm the option shown.

Destinations

Confirm.

Repdial key

Another key

Confirm.

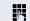

Enter the station number.

# If you make a mistake:

previous

Select and confirm the option shown. This deletes all entered digits.

Exit

Confirm.

or

Select and confirm the option shown.

# Programming the function keys **Step by Step** You dial the saved number by pressing the key → page 28. You can also save a number during a call. **Deleting function key programming |** Open the Program/Service menu → page 22. \*91=Key assignment Select and confirm the option shown. Press the key shown. Select and confirm the option shown. Clear key

# Displaying and assigning call charges

# Displaying call charges (not for U.S.)

#### For the current call:

Call charges are shown by default on the display when a call ends.

If you want to display call charges as they occur during a chargeable call, your service personnel must request this option from the network operator.

Call charge display must be requested from the network operator and configured by the relevant service personnel.

Depending on the setting, call charges are displayed during or after a call.

Depending on the network operator, free external calls are also displayed. The message "Free of Charge" appears on the screen either before or during the call. If the cost indication facility has not been installed, the display will show the dialed number and/or the length of the telephone call.

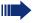

If a call is forwarded, call charges are assigned to the destination of the call transfer operation.

#### For all calls and for the last call

Connection charges for the last chargeable call made are displayed first. After five seconds, the accumulated connection charge (total) is displayed.

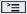

Press the key shown.

\*65=Show call charges?

Select and confirm the option shown<sup>[1]</sup>.

# Displaying call charges for another telephone (not for U.S.)

If configured (contact your service personnel), you can also display and print out information on chargeable calls for other phones (such as a pay phone).

**Prerequisite:** You have programmed the function "Show call charges" on a key → page 63.

The LED lights up to indicate that a you have conducted a chargeable call since the last time you viewed the charges.

Press the "Call Charges" key. Chargeable calls are displayed.

Press to display further chargeable calls.

Select and confirm the option shown.

select and confirm the option shown select and confirm the option shown

select and confirm the option shown.

Next

Print

or

Clear

Add I information

Exit

# Step by Step count codes for you. **|** Press the key shown. \*60=Account code? Enter the account code. if nec. # Press this key. or #=Save? Confirm. your service personnel. H

# Dialing with call charge assignment

You can assign external calls to certain projects.

Prerequisite: Your service personnel have defined ac-

Select and confirm the option shown.

May be necessary, depending on configuration; contact

Enter the external phone number.

You can also enter the account code during a call.

# Step by Step **Privacy/security Turning ringer cutoff on and off** If you do not wish to take calls, you can activate the ringer cutoff function. Calls are only identified by **one** ring signal, and they are shown on the display. Activating $\blacksquare$ Open the idle menu $\rightarrow$ page 19. Ringer cutoff on? Select and confirm the option shown<sup>[1]</sup>, **Deactivating** Open the idle menu → page 19. Ringer cutoff off? Select and confirm the option shown. **Activating/deactivating "Do not disturb"** If you do not wish to take calls, you can activate do not disturb. Internal callers hear the busy tone, external callers are connected to another phone, which you can specify (contact your service personnel). Activating Open the idle menu $\rightarrow$ page 19. DND on? Select and confirm the option shown. **Deactivating** Open the idle menu → page 19. DND off? Confirm. When you lift the handset, you will hear a special tone (continuous buzzing) reminding you that "Do not disturb" is activated. Authorized internal callers automatically override the DND feature after five seconds. "Differing display view in a HiPath 4000 environment

(not for HiPath 500)" > Seite 116

## Step by Step **Caller ID suppression** You can prevent your station number or name from appearing on the displays of external parties you call. The feature remains active until you deactivate it. **Activating** Open the idle menu → page 19. Select and confirm the option shown. Suppress call ID? **Deactivating** Open the idle menu → page 19. Restore caller ID? Select and confirm the option shown. Your service personnel can activate/deactivate caller ID suppression for all phones. **Silent Monitoring/Secret busy override** (not for HiPath 500) When configured (ask responsible service personnel), you can join in an on-going call conducted by an internal user and monitor silently and unnoticed. \* 9wxyz 4 ghi 4 ghi Enter the code. Enter your internal station number.

## Monitoring a room

You can use a phone to monitor a room. This function must be enabled on the monitoring phone. When you call this phone, you can immediately hear what is happening in that room.

#### Activating the telephone to be monitored

**|** 

Press the key shown.

\*88=Room monitor?

Select and confirm the option shown.

You can either leave the telephone in speakerphone mode or lift the handset and leave it directed towards the noise source.

#### Deactivating the telephone to be monitored

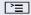

Press the lit key. The LED goes out.

or

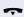

Replace the handset.

#### Monitoring the room

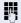

Enter the internal station number of the phone located in the room that you wish to monitor.

## Trace call: identifying anonymous callers (not for U.S.)

You can identify malicious external callers. You can record the caller's phone number during a call or up to 30 seconds after a call. In this case, you should not hang up.

**>** 

Press the key shown.

\*84=Trace call?

Select and confirm the option shown.

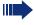

If the trace is successful, the transmitted data is stored by your network operator. Contact your service personnel.

## Step by Step Locking the telephone to prevent unauthorized use You can prevent certain unauthorized functions being enabled on your phone during your absence. For example dialing external numbers and access to your mailbox can be prohibited. Ask your service personnel which functions are locked. Locking the phone Open the idle menu → page 19. Select and confirm the option shown. Lock phone? or select and confirm the option shown. Unlock phone? Enter code (telephone lock) $\rightarrow$ page 76. When the phone is locked, a special dial tone sounds when the handset is lifted. Within the system, users can make calls as normal. Your phone can also be locked or unlocked by an authorized party → page 76. Unlocking the phone $\blacksquare$ Open the idle menu $\rightarrow$ page 19. Select and confirm the option shown. Unlock phone Enter code (telephone lock) $\rightarrow$ page 76.

### Step by Step Locking another telephone to prevent unauthorized use If configured (contact your service personnel), you can lock and unlock other telephones to prevent unauthorized access. If a phone user locks his or her phone and forgets the personal lock code, you can use this function to unlock the phone. **>**= Press the key shown. \*943=Lock all phones? Select and confirm the option shown. Enter the internal station number of the phone you wish to lock/unlock. \*=lock phone? Confirm or #=unlock phone? select and confirm the option shown. Saving your PIN Enter a personal code to use the functions Locking the telephone to prevent unauthorized use → page 75 for using another telephone like your own → page 82 for changing a number → page 84. You can save this code. **|** Press the key shown. \*93=Change PIN? Confirm.

If you forget your code, contact your service personnel. Your code can be reset to "00000".

If you have not yet set a PIN, use "00000" the first time.

Enter the current five-digit PIN.

Enter the new PIN.

Re-enter the new PIN.

## More functions/services

## **Appointments function**

You can configure your phone to call you to remind you about appointments → page 78.

You must save the required call times. You can enter a single appointment that will take place in the next twenty-four hours or you can enter a daily recurring appointment.

### **Saving appointments**

**`**\\

Press the key shown.

\*46=Timed reminder on?

Confirm.

Enter a 4-digit time such as 0905 for 9.05 (= 9.05 am) or 1430 for 14.30 (= 2.30 pm).

if nec. 2abc or 7pqrs

If the selected language is "US English" (configure → page 114) you can enter the code 2 for "am" or 7 for "pm" (default = "am").

One time only?

Confirm.

Daily?

Select and confirm the option shown.

Save?

Confirm.

Deleting and checking a saved appointment

**\*** 

Press the key shown.

#46=Timed reminder off?

Confirm.

Delete?

Confirm.

or

Exit?

Select and confirm the option shown.

### **Using timed reminders**

**Prerequisite:** You have saved a reminder → page 77. The saved time arrives.

The phone rings. The appointment time is displayed.

Press key twice.

Lift the handset and replace it again.

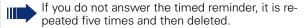

Reminder at 1200

or

| Step by Step        |                                                                                                    |
|---------------------|----------------------------------------------------------------------------------------------------|
|                     | Sending a message                                                                                                    |
|                     | You can send short text messages to individual stations or groups of stations with system telephones.                                        |
|                     | Creating and sending a message                                                                                                    |
| ▼ Send message?     | Open the idle menu → page 19.  Select and confirm the option shown.                                                                          |
| 0=Please callback?  | Enter the internal station number of the recipient or group. Select predefined text (can be changed by service personnel) and confirm.       |
| □ + ⊆wxyz           | Enter the code directly. The code is shown on your display with the corresponding message.                                                   |
| Enter message text? | Select and confirm the option shown.                                                                                                    |
| Send?               | Text entry (up to 24 characters) → page 18.  Confirm.                                                                                        |
| Jenu:               | Transmitted text messages are saved as callback requests on system telephones with no display and on ISDN, pulse or tone dialing telephones. |
|                     | Displaying and deleting messages you have sent                                                                                               |
|                     | <b>Prerequisite:</b> The recipient has not yet accepted a sent message.                                                                      |
| ▼                   | Open the idle menu → page 19.                                                                                                    |
| View sent message?  | Select and confirm the option shown.                                                                                                    |
| Message sent?       | Confirm.                                                                                                    |
|                     | The text message is displayed.                                                                                                    |
| Delete?             | Select and confirm the option shown.                                                                                                    |
|                     | The message is deleted.                                                                                                    |
|                     |                                                                                                    |

| More functions/services |                                                                                   |
|-------------------------|-----------------------------------------------------------------------------------|
| Step by Step            | I                                                                                 |
| осор ву осор            | Viewing and editing incoming messages                                             |
|                         | Pay attention to the notes on → page 20.  The LED lights up. Press the key shown. |
| or                      |                                                                                   |
| View messages?          | Confirm.                                                                          |
|                         | The sender's caller ID appears on the display.                                    |
| Message sent?           | Confirm.                                                                          |
|                         | The text message appears on the display.                                          |
|                         | Viewing the transmission time                                                     |
| Time/date sent?         | Confirm.                                                                          |
|                         | Calling the sender                                                                |
| Call sender?            | Select and confirm the option shown.                                              |
|                         | Deleting messages                                                                 |
| Delete?                 | Select and confirm the option shown.                                              |
|                         |                                                                                   |
|                         |                                                                                   |
|                         |                                                                                   |
|                         |                                                                                   |
|                         |                                                                                   |
|                         |                                                                                   |

| Step by Step        |                                                                                                    |
|---------------------|----------------------------------------------------------------------------------------------------|
|                     | Leaving an advisory message                                                                                                    |
|                     | You can leave messages/advisory messages on your phone's display for internal callers that wish to contact you in your absence. When you receive a call, the message appears on the caller's display. |
| ▼                   | Open the idle menu → page 19.                                                                                                    |
| Advisory msg. on    | Select and confirm the option shown.                                                                                                    |
| O=Will return at:   | Select predefined text (can be changed by service personnel) and confirm.                                                                                                    |
| or                  | Enter the code directly. The code is shown on your display with the corresponding message.                                                                                                    |
|                     | Predefined messages with a colon can be completed by entering a digit.                                                                                                    |
| or                  |                                                                                                    |
| Enter message text? | Select and confirm the option shown.                                                                                                    |
|                     | Enter message (up to 24 characters) → page 18.                                                                                                    |
| Save?               | Confirm.                                                                                                    |
|                     | Deleting advisory messages                                                                                                    |
| ▼                   | Open the idle menu → page 19.                                                                                                    |
| Advisory msg. off?  | Select and confirm the option shown.                                                                                                    |
|                     |                                                                                                    |
|                     |                                                                                                    |
|                     |                                                                                                    |
|                     |                                                                                                    |
|                     |                                                                                                    |

## Displaying the number of waiting calls/ overload display

You can show the number of external waiting calls on the display if you programmed the "View number of calls" key → page 63.

Press the "Calls in Q" kev.

If the number of waiting calls exceeds a preset limit while you are engaged in another call (overload), the LED on the key lights up. Contact your service personnel to find out the waiting call limit.

- LED off: There are no waiting calls.
- LED is flashing slowly: The set limit has been
- LED is flashing quickly: The limit has been exceeded (overload).

## Using another telephone like your own for a call

Other parties can temporarily use your phone like their own for an outgoing call.

**|** 

Press the key shown.

PIN and Authorization?

Select and confirm the option shown.

\*508=Temporary Phone?

Select and confirm the option shown<sup>[1]</sup>.

Enter the number of the other user.

Enter the other user's code.  $\rightarrow$  page 76.

if nec.

Change PIN?

If the other user has not set a PIN, he or she is prompted to do so on his or her phone.

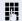

Dial the external number.

This state is canceled as soon as the call is ended.

"Differing display view in a HiPath 4000 environment (not for HiPath 500)" -> Seite 116

## Fax details and message on answering machine

If a fax or answering machine is connected to your system and you have assigned the "Fax details" function to a programmable key  $\rightarrow$  page 63, the key lights up when a fax or a message has been received.

#### **Deactivating signaling**

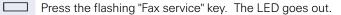

## Changing a number (after exchanging/moving/relocating a phone)

When configured (consult your service personnel), you can move your number to any other phone.

Your phone to date is then assigned the old number of your new phone; the number including phone settings (e. g. programmed keys) are exchanged.

**Prerequisite:** Your old and new telephone are the first telephones at each connection. The telephones are in idle state.

The following procedure is carried out on the new phone.

**\_\_\_\_\_** 

Press the key shown.

Select and confirm the option shown.

Enter own station number.

Enter code (telephone lock) → page 76. (Not necessary if you have not set a code.)

Confirm.

Complete relocate?

Relocate?

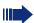

If you change numbers of different system phones, programmed keys are replaced with the default assignment.

You can however connect your phone to a different port and then carry out the procedure.

# Resetting services and functions (system-wide cancellation for a telephone)

A general reset procedure is available for initiated functions. The following functions are deleted, if enabled:

- Forwarding on
- Advisory msg. on
- Ringing group on
- Hunt group off
- Suppress call ID
- Call waiting tone off
- Do not disturb on
- Ringer cutoff on
- Received messages:
- View callbacks

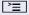

Press the key shown.

#0=Reset services?

Select and confirm the option shown<sup>[1]</sup>.

<sup>[1] &</sup>quot;Differing display view in a HiPath 4000 environment (not for HiPath 500)" → Seite 116

## Activating functions for another telephone

If configured (contact your service personnel), you can activate and deactivate the following functions for other phones (associated service):

- Do not disturb, code: \*97/#97 → page 72
- Call forwarding, code \*11, \*12, \*13/#1 → page 33
- Lock and unlock phone, code \*66/#66 → page 75
- Ringing group, code \*81/#81 → page 102
- Leave an advisory message, code \*69/#69 → page 81
- Group call, code \*85/#85 → page 102
- Reset services and functions, code #0 → page 85
- Control relays, code \*90/#90 → page 91
- Night answer, code \*44/#44 → page 62
- Timed reminders, code \*46/#46 → page 77

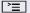

Press the key shown.

\*83=Associated serv?

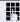

Confirm.

Enter the internal station number of the phone where you wish to activate the function.

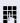

Enter code (for example, \*97 for "Do not disturb on").

For any additional input, follow the instructions on your display.

## Using system functions from outside DISA (direct inward system access)

If configured (contact your service personnel), you can use an external phone like an internal station to set up an outgoing external connection via the system. You can also activate or deactivate the following system functions:

- Reset services and functions, code #0 → page 85
- Call forwarding, code \*1/#1 → page 33
- Lock and unlock phone, code \*66/#66 → page 75
- Save your PIN, code \*93 → page 76
- Send a message, code \*68/#68 → page 79
- Leave an advisory message, code \*69/#69 → page 81
- Ringing group, code \*81/#81 → page 102
- Group call, code \*85/#85 → page 102
- Caller ID suppression, code \*86/#86 → page 73
- Camp-on tone, code \*87/#87 → page 52
- Open door, code \*61 → page 40
- Release door opener, code \*89/#89 → page 41
- Control relays, code \*90/#90 → page 91
- Do not disturb, code \*97/#97 → page 72
- Ringer cutoff, code \*98/#98 → page 72
- Dial using speed dial, code \*7 → page 47
- Associated service, code \*83 → page 86

**Prerequisite:** Your phone supports tone dialing (DTMF) or you can switch your phone to tone dialing. The phone is not connected to the system.

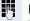

Establish a connection to the system. Enter the station number (contact your service personnel).

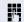

Wait for the continuous tone (if necessary, switch phone to tone dialing) and enter the internal number assigned to you and the corresponding PIN.

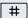

Enter the code (only required if programmed in the system).

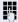

Wait for the dial tone and enter the code for example, \*97 for Do not disturb on. If necessary, make further entries; refer also to the user guide for dial pulse/DTMF phones.

or

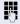

Dial the external number.

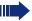

You can only perform one function/establish one outgoing connection at a time.

The connection is cleared as soon as the function is successfully activated.

In the case of an external call, the connection is cleared as soon as one of the call partners hangs up.

## Using functions in ISDN via code dialing (keypad dialing)

If authorized (contact your service personnel), you can access ISDN functions in some regions using codes.

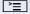

Press the key shown.

#### \*503=Keypad dialing?

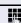

Confirm.

Enter the required trunk number (contact your service personnel).

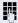

Entering a code for required ISDN function (contact your service personnel).

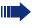

Contact your network provider to find out which ISDN functions can be code-operated in your country.

Siemens Enterprise Communications GmbH & Co. KG shall not be liable for damages/ costs which may be incurred by fraudulent activities or remote operation (such as toll fraud).

## Step by Step **Controlling connected computers/** programs/telephone data service If this function has been configured (contact your service personnel), you can control connected computers or programs running on them, such as hotel services or information systems, from your telephone. **Prerequisite:** You have set up a connection. **>**≡ Press the key shown. Confirm. \*42=Tel. data service? For entering data, you are guided by the connected computer. However, depending on configuration (contact your service personnel), you must activate your entries in one of the following ways: Inputs in en-bloc mode: 0 + ... 9wxyz Enter data. # | Complete entry. or Confirm. Entry complete?

Inputs in online mode:

Enter the code.

Enter data.

ly.

□ + | ... | **9**wxyz

The connected computer processes your entries direct-

## Communicating with PC applications over a CSTA interface

If configured (contact your service personnel), you can use your phone to communicate with PC applications (CSTA = **C**omputer **S**upported **T**elecommunications **A**pplications). You send information to the application and receive information from the application, for example, via your phone display.

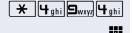

+ - 0+ ... 9wxyz 🔻

Enter the code.

Enter the three-digit ID for the application you wish to control.

Use the relevant keys to communicate with the application.

## Temporarily interrupting communication with the application

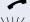

The phone rings. You answer the call.

The "Data I/O" key flashes: Communication to the application is automatically interrupted.

#### Resuming communication with the application

Press the flashing "Data I/O" key. The LED lights up.

#### Ending communication with the application

Select and confirm the relevant CSTA message.

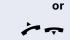

Lift the handset and replace it again.

## Controlling relays (only for HiPath 3000)

If this function has been configured (contact your service personnel), you can use up to four relays to enable/ disable different devices (such as a door opener). Depending on how you program the relays, you can activate and deactivate them manually them or configure them to activate and deactivate automatically (after timeout).

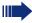

Special features must be taken into consideration if your telephone operates with HiPath 5000 (system networking via PC network) 

page 111!

\*90=Control Relay On?

Select and confirm the option shown.

#90=Control Relay Off?

select and confirm the option shown.

1 ... 4 ghi

or

Enter the relay.

## Sensors (HiPath 33x0/35x0 only)

If configured (contact your service personnel), sensors are able to recognize signals, call your phone, and display an appropriate message on the screen.

## Paging persons (not for U.S., not for HiPath 500)

If radio paging equipment (PSE) is connected to your system (contact your service personnel), you can locate people via their pocket receivers.

Pocket receivers signal a call request to the person you want to page. This person can then answer the page at the nearest phone.

#### **Paging persons**

To ensure that you can be found, you must have enabled a ringing group → page 104, call forwarding → page 33 or call forwarding-no answer (service technician) to the internal station number of your PSE. A call request is signaled automatically.

#### Answering the page from the nearest telephone

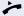

Lift the handset.

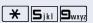

Enter the code.

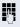

Enter own station number.

## Making calls in the team/ executive/secretary configuration

If configured (consult your service personnel), you belong to a team of subscribers with multiple lines (multiline → page 12). Your phone features trunk keys (MULAP keys) → page 94.

#### Lines

A distinction is made between primary and secondary lines. Each of these line types can be used on a private or shared basis  $\rightarrow$  page 93.

#### **Primary line**

All multi-line telephones have a primary line. This line can be reached in the usual manner via your public phone number. Incoming calls are signaled on this line.

#### Secondary line

The secondary line on your phone is used as a primary line by another subscriber. Your primary line, which is configured on another telephone, simultaneously functions as the secondary line on that telephone.

#### **Line utilization**

#### **Private line**

A line that is used by a single telephone. This line cannot be used as a secondary line by another telephone.

#### **Shared line**

A line that is configured on multiple telephones. The line status (if configured) is displayed for all telephones that share this line. If, for example, a shared line is being used by a telephone, a status message indicating that this line is busy is displayed on all other telephones.

#### **Direct call line**

A line with a direct connection to another telephone. You can see the status of the line from the LED.

#### Line seizure

Line seizure must be configured (consult your service personnel). If automatic line seizure is configured, a trunk is automatically assigned when you lift the handset or press the trunk key.

## **Trunk keys**

The programmable keys on multi-line phones function as line keys. Every sensor key programmed as a "Trunk key" (key label: Transfer Trk) corresponds to a trunk with the result that you can configure up to 8 trunks in OpenStage 30 T .

As a team member, you can independently program the following functions on keys  $\rightarrow$  page 63:

- Direct station select
- Join/leave group (not available on executive phone in an executive/ secretary team)
- Ring Transfer: On/Off (only in an executive/secretary team)

You can also program a sensor key with the function "Forward Line" (call forwarding) for each line.

#### LED displays on trunk keys

| LED  |                       | Explanation                                                                                                    |
|------|-----------------------|----------------------------------------------------------------------------------------------------|
|      | Off                   | -The line is in idle mode.                                                                                      |
| \\\/ | Flashing <sup>1</sup> | <ul><li>Incoming call on the line.</li><li>Hold reminder is activated.</li><li>The line is on "Hold".</li></ul> |
|      | On                    | –The line is busy.                                                                                              |

In this manual, flashing keys are identified by this icon, regardless
of the flashing interval. The flashing interval represents different
statuses, which are described in detail in the corresponding sections of the manual.

#### **Answering calls with the trunk keys**

**Prerequisite:** Your telephone rings or the trunk key flashes quickly.

if nec.

Press the trunk key that is flashing quickly. (not necessary if "Prime Line" is active).

Lift the handset.

**or** On-hook dialing: Speakerphone mode.

#### Dialing with trunk keys

if nec.

Press the free trunk key you wish to use to establish the connection

(not necessary if "Prime Line" is active).

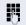

Dial the phone number.

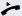

If the party does not answer: Lift the handset.

**or** On-hook dialing: Speakerphone mode.

### Placing a call on hold on a trunk key and retrieving the held call

**Prerequisite:** You are conducting a call via one of your group's trunks. The "Hold" key has been programmed on your telephone → page 63.

#### Hold

Press the "Hold" key.

#### if nec.

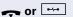

Replace the handset or press the disconnect key.

Depending on the configuration (contact your service personnel), this may be necessary so other team members can also pick up the call on hold.

#### Retrieving the call

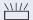

Press the trunk key flashing slowly.

#### Making calls on multiple lines alternately

**Prerequisite:** You are conducting a call via one of your group's trunks. Another trunk key is flashing.

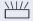

Press the flashing trunk key. The first call party is on hold on the other trunk.

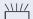

Press the trunk key flashing slowly. The second call party is on hold.

You can switch between lines as often as you wish. Press the trunk key flashing slowly each time.

#### **MULAP** conference release

If configured (consult your service personnel), you can program a sensor key on your phone with the function "MULAP Privacy Release" → page 63. The default label is "Priv Release".

If you program this key, you do not have to use the menu to set up a conference. Your team partner only has to press the flashing trunk key associated with your trunk on his or her phone to immediately join the conference.

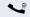

You are conducting a call.

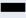

Press the "Priv Release" key. The LED lights up.

Up to three team members can now join the conference.

**Prerequisite:** The trunk on which you are speaking is configured on the other phone as a trunk key.

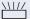

Press the flashing trunk key.

### Direct station selection key

Each team member has a direct station selection key for every other team member.

This means that each team member can be reached directly by other team members at the touch of a button.

#### **Understanding LED messages from DSS keys**

LED on the DSS key is off - the team member is not engaged in a phone call.

or

LED on the DSS key is lit - the team member is engaged in a phone call or has activated do not disturb.

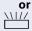

LED on the DSS key is flashing rapidly - a call has arrived for you and needs to be answered.

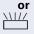

LED on the DSS keys is flashing slowly - a caller is trying to reach another member of your team, who has not vet answered.

### Using DSS keys to answer calls

**Prerequisite:** Your telephone rings or the DSS key flashes.

if nec.

Press the flashing DSS key.

This is not necessary if you are called directly (DSS key flashes quickly).

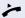

Lift the handset.

**or** On-hook dialing: Speakerphone mode.

#### Calling a team member directly

Press the DSS key.

or

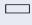

If the team member you wish to reach is engaged in another call, the DSS key on your telephone is lit. You can still make the call in this case.

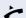

If the party does not answer: Lift the handset.

or On-hook dialing: Speakerphone mode.

## **Transferring a call in progress**

Press the DSS key and announce the call if necessary.

Replace the handset.

or

Press the key shown.

### Accepting a call for another team member

Press the flashing DSS key or trunk key.

Lift the handset.

r On-hook dialing: Speakerphone mode.

### Step by Step Forwarding calls on trunks You can immediately forward internal or external calls to different internal or external telephones (destinations). (External destinations require special configuration in the system). Activating call forwarding for one trunk activates the function for all trunk keys assigned to this trunk in your group. **|** Open the Program/Service menu → page 22. Forward MULAP on Select and confirm the option shown. or If available, press the "CFW MULAP" key. (You have programmed a key with the incomplete "CFW MULAP" function, excluding the call forwarding type and destination → page 63.) Press the required line key. or 74 Enter the required trunk number. 1=all calls Select and confirm the option shown. or 2=external calls only select and confirm the option shown or 3=internal calls only select and confirm the option shown. Enter the destination number. Save Confirm. or If available, press the "CFW MULAP" key. (You have stored the call forwarding type and destination on the "CFW MULAP" key, → page 63.)

## Step by Step **Deactivating call forwarding >** Open the Program/Service menu → page 22. Forward Line: Off Select and confirm the option shown. Press the required line key. or 74 Enter the required trunk number. or If available, press the "CFW MULAP" key. If you have activated call forwarding for a trunk, a special dial tone sounds when the line is seized. Understanding LED messages of the "CFW MULAP" key The LED on the "CFW MULAP" key is off - call forwarding is not active for this trunk. or The LED on the "CFW MULAP" key lights up - call forwarding is active for this trunk. or The LED on the "CFW MULAP" key is flashing slowly, the trunk is the call forwarding destination.

## Step by Step **Transferring calls directly to the** executive phone Normally, all calls for the executive are audibly signaled only by the secretary phone. You can set audible signaling so calls are signaled only by the executive phone or by a second phone assigned to it. **Prerequisite:** On your phone there is a sensor key programmed with the function "Ring Transfer". The default label is "Ring xfer". **Activating** Press the "Ring xfer" key. The LED lights up. or >≡ Open the Program/Service menu → page 22. Ring Transfer: On Select and confirm the option shown. Press the required line key. or Pπ Enter the required trunk number. Deactivating Press the "Ring xfer" key. The LED goes out. or **^**≡ Open the Program/Service menu → page 22. Ring Transfer: Off Select and confirm the option shown. Press the required line key. or Enter the required trunk number.

## **Using team functions**

If configured (consult your service personnel), your telephone is part of a team. The team consists of internal phones that are able to use certain functions.

## **Activating/deactivating a group call**

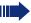

Special features must be taken into consideration if your telephone operates with HiPath 5000 (system networking via PC network) 

page 107!

If configured (consult your service personnel), you belong to one or more groups of stations, which can be reached via hunt group or group call station numbers. Incoming calls are signaled one after the other (= hunt group) or simultaneously (= group call) on all phones in the group, until a group member answers the call.

Each station in the group can still be reached via their personal station number.

You can activate and deactivate the audible signal for a hunt group, group call or individual trunks in a group.

#### You are part of a hunt group or call group

▼

or

Open the idle menu → page 19.

Select and confirm the option shown<sup>[1]</sup>,

\_\_\_\_\_

Leave group?

Join aroup?

select and confirm the option shown.

or  $\square$ 

Press the "Hunt group" key.

#### You belong to multiple groups

**T** 

Open the idle menu → page 19.

Select and confirm the option shown<sup>[1]</sup>,

Leave group?

or

select and confirm the option shown.

Join group?

1] "Differing display view in a HiPath 4000 environment (not for HiPath 500)" 
Seite 116

| Step by Step        |                                                                                                    |
|---------------------|----------------------------------------------------------------------------------------------------|
| or $\square$        | Press the "Hunt group" key.                                                                                                    |
| 301 X Group name    | If an "X" appears between group/trunk number (such as 301) and group name, the audible tone is active for this group or trunk.                                                                   |
| 301 Group name      | No "X" means that the audible tone is deactivated.                                                                                                    |
| Next?               | Confirm. The next group/trunk number is displayed with a group name.                                                                                                    |
| or                  |                                                                                                    |
| Leave group?        | Select and confirm the option shown <sup>[1]</sup> . The audible tone for the group/trunk displayed is deactivated.                                                                              |
| Join group?         | Select and confirm the option shown <sup>[1]</sup> . The audible tone for the group/trunk displayed is activated.                                                                                |
| #=Leave all groups  | Select and confirm the option shown. The audible tone for all groups and trunks is deactivated.                                                                                                  |
| or                  |                                                                                                    |
| *=Rejoin all groups | Select and confirm the option shown. The audible tone for all groups and trunks is activated.                                                                                                    |
|                     | If you have activated the audible tone for another group/trunk or deactivated the audible tone for all groups/trunks you belong to, you will hear a special dial tone when you lift the handset. |
|                     |                                                                                                    |
|                     |                                                                                                    |
|                     |                                                                                                    |
|                     |                                                                                                    |
|                     |                                                                                                    |

103

[1] "Differing display view in a HiPath 4000 environment (not for HiPath 500)" → Seite 116

## Accepting a call for another member of your team

You can use your own telephone to accept calls for other telephones in your team, even while on a call (call pickup groups; contact your service personnel).

**Prerequisite:** Your telephone rings briefly. "Call for:" appears on the upper display line with the station number or name of the originator; the station number or name of the caller appears on the lower line.

Pickup - group?

Confirm.

## **Ringing group**

You can have calls for your telephone signaled audibly at up to five other internal phones. The phone that answers the call first receives the call.

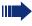

Special features must be taken into consideration if your telephone operates with HiPath 5000 (system networking via PC network) -> page 110!

## Saving, displaying, and deleting telephones for the ringing group

**>**=

Press the key shown.

\*81=Ringing group on?

Select and confirm the option shown.

Follow the display prompts (enter the internal station number).

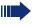

If your phone belongs to a ringing group, your display will show the station number or the name of the originator on the upper line and that of the caller on the lower line.

#### Removing all telephones in a call ringing group

Ringing group off?

Select and confirm the option shown.

## Step by Step **Uniform Call Distribution (UCD)** If configured (consult your service personnel), you may belong to a group of stations (agents), to which calls are distributed. An incoming call is always assigned to the agent idle the longest. Logging on and off at the beginning and end of your shift **>** Press the key shown. UCD? Select and confirm the option shown. \*401=Log on? Confirm or #401=Log off? select and confirm the option shown. To log on, enter your identification number ("Agent:"). Contact your service personnel to find out what it is. Logging on and off during your shift **>** Press the key shown. UCD? Select and confirm the option shown. Confirm. #402=Not available? or \*402=Available? select and confirm the option shown.

| 3                    |                                                                                                    |
|----------------------|----------------------------------------------------------------------------------------------------|
| Step by Step         |                                                                                                    |
|                      | Requesting and activating a work time                                                                                                    |
|                      | You can request/activate work time to ensure you have enough time to wrap up the last call. Your phone is excluded from call distribution for a set period or until you log back on. |
| <u>`</u>             | Press the key shown.                                                                                                    |
| UCD?                 | Select and confirm the option shown.                                                                                                    |
| *403=Work on?        | Confirm.                                                                                                    |
| #403=Work off?       | select and confirm the option shown.                                                                                                    |
|                      | Turning the night service on and off for UCD                                                                                                    |
| <u>`</u>             | Press the key shown.                                                                                                    |
| UCD?                 | Select and confirm the option shown.                                                                                                    |
| *404=UCD night on?   | Confirm.                                                                                                    |
| #404=UCD night off?  | select and confirm the option shown.                                                                                                    |
|                      | Display the number of waiting calls                                                                                                    |
| <u> </u>             | Press the key shown.                                                                                                    |
| UCD?                 | Select and confirm the option shown.                                                                                                    |
| *405=Calls in queue? | Confirm.                                                                                                    |
|                      |                                                                                                    |
|                      |                                                                                                    |
|                      |                                                                                                    |
|                      |                                                                                                    |

## Special functions in the LAN (not for HiPath 500)

If your telephone is operating in a HiPath 5000 environment, multiple HiPath 3000 systems are interconnected via a LAN (Local Area Network, e. g. proprietary PC network). You are conducting a call via the LAN (PC network).

In this instance, you must note certain particularities for some functions. These are described in this section.

## Leaving hunt group/group call

Prerequisite: You are part of a hunt group/group call → page 102 in another HiPath 3000:

▼ |

#

or

ок | **or** | #

OK or

Open the idle menu → page 19.

Select and confirm the option shown.

Enter the (DISA) call number of the other HiPath 3000.

Confirm your entry.

Enter the (DISA) station number of your phone.

Confirm your entry.

Leave group?

Select and confirm the option shown.

Join group?

DISA intern?

select and confirm the option shown.

You belong to multiple groups associated with another HiPath 3000

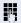

Enter group number for "directed joining/leaving".

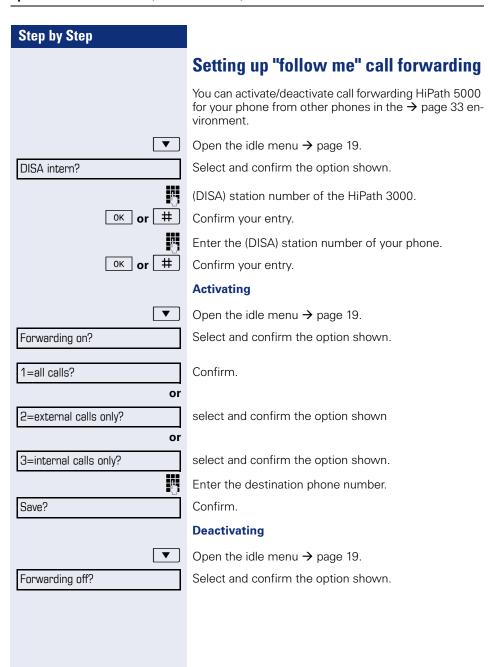

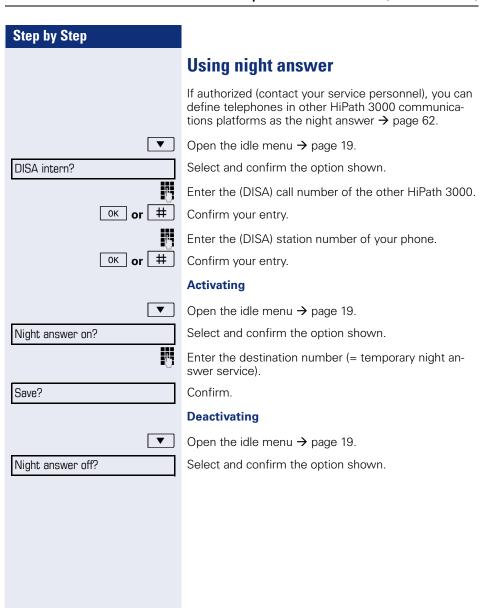

| Step by Step          |                                                                                                    |
|-----------------------|----------------------------------------------------------------------------------------------------|
|                       | Ringing group                                                                                                    |
|                       | You can have calls for your telephone signaled audibly at external telephones or at telephones in other HiPath 3000 communications platforms → page 104. |
|                       | Saving, displaying, and deleting telephones for the ringing group                                                                                        |
| <u>`</u>              | Press the key shown.                                                                                                    |
| *81=Ringing group on? | Select and confirm the option shown.                                                                                                    |
| Add to ringing group? | Select and confirm the option shown.                                                                                                    |
| Add another station?  | select and confirm the option shown                                                                                                    |
| Display/remove?       | select and confirm, then follow the operating instructions.                                                                                              |
| <b>!</b>              | Enter the station number.                                                                                                    |
| #=Entry complete?     | Confirm.                                                                                                    |
| Save?                 | Confirm.                                                                                                    |
| Exit?                 | Select and confirm the option shown.                                                                                                    |
|                       | Removing all telephones in a call ringing group                                                                                                    |
| ▼                     | Open the idle menu → page 19.                                                                                                    |
| Ringing group off?    | Select and confirm the option shown.                                                                                                    |
|                       |                                                                                                    |
|                       |                                                                                                    |
|                       |                                                                                                    |
|                       |                                                                                                    |

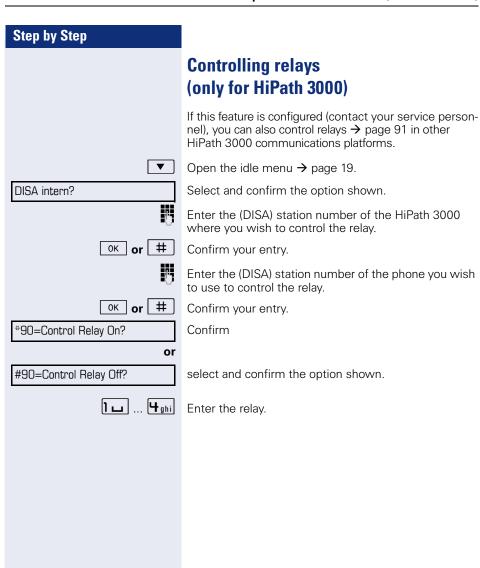

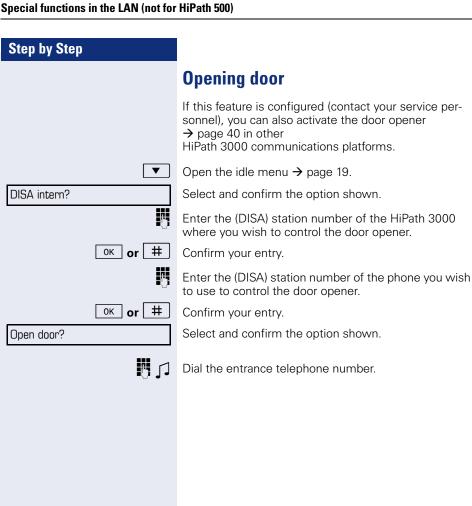

## Step by Step **Individual phone configuration Setting contrast** + or -Press one of the keys shown in idle mode $\rightarrow$ page 19. Display contrast? Select and confirm the option shown. + or L Modify the setting. Keep pressing the key until the desired contrast is set. 0K Save. **Adjusting audio settings** Optimize the audio settings on your OpenStage for your environment and according to your personal requirements. Adjusting the receiving volume during a call You are conducting a call. + or -Raise or lower the volume. Keep pressing the key until the desired volume is set. 0K Save. Adjusting the ring volume + or -Press one of the keys in idle mode → page 19 or while a call is in progress. Ring volume? Confirm. + or Raise or lower the volume. Keep pressing the key until the desired volume is set. 0K Save Adjust ring tone + or -Press one of the keys shown in idle mode $\rightarrow$ page 19. Ring tone? Select and confirm the option shown. + or -To adjust the ring tone: Keep pressing the keys until the desired tone is set. 0K Save.

## Step by Step Adjusting the attention ring volume If you are part of a team with trunk keys, other calls can be signaled acoustically in the team during a call. You will hear the attention ring. + or -Press one of the keys shown in idle mode → page 19. Select and confirm the option shown. Attention Ring Vol. + | or | Raise or lower the volume. Keep pressing the key until the desired volume is set. Save. Adjusting the speakerphone to the room acoustics To help the other party understand you clearly while you are talking into the microphone, you can adjust the telephone to the acoustics in your environment: "Quiet room", "Normal room" and "Noisy room". + or -Press one of the keys shown in idle mode $\rightarrow$ page 19. Speakerphone mode? Select and confirm the option shown. + or -To set the room type: Keep pressing these keys until the setting you want appears on the screen. 0K Save. **Language for system functions >** Press the key shown. More features? Select and confirm the option shown. **♦** Select and confirm the option shown. \*48= Select language? 15=Spanish? Select the language you wish to use (such as "Spanish") and press the "OK" dialog key to confirm.

| Step by Step      |                                                                                                    |
|-------------------|----------------------------------------------------------------------------------------------------|
|                   | Testing the phone                                                                                                    |
|                   | Testing functionality                                                                                                    |
|                   | You can test your phone's functionality.                                                                                                    |
|                   | Prerequisite: The phone is in idle mode.                                                                                                    |
| ` <u>=</u>        | Press the key shown.                                                                                                    |
| More features?    | Select and confirm the option shown.                                                                                                    |
| *940=Phone test?  | Select and confirm the option shown.                                                                                                    |
|                   | <ul> <li>If everything is functioning correctly:</li> <li>all LEDs on the phone flash (only the menu key LED is continuously lit)</li> <li>your station number is displayed</li> <li>the ring tone is audible</li> </ul> |
|                   | Checking the key assignment                                                                                                    |
|                   | You can check key assignment on your phone to determine which functions are assigned to which keys.                                                                                                    |
| <u>=</u>          | Press the key shown.                                                                                                    |
| Prog. feature key | Select and confirm the option shown.                                                                                                    |
| _                 | Press any key. The key assignment is displayed.                                                                                                    |
| Exit              | Select and confirm the option shown.                                                                                                    |
|                   |                                                                                                    |

## **Step by Step**

# Differing display view in a HiPath 4000 environment (not for HiPath 500)

Depending on the system configuration, some functions may not always be offered in the display as described in this document.

In addition, display texts may differ from those described in this document according to the system configuration.

The following table provides an overview:

| LUD at coop ii t     | 111D 41 4000 11 1           | la · ··     |
|----------------------|-----------------------------|-------------|
| HiPath 3000 display  | HiPath 4000 display         | Description |
| Program/Service      | Service menu?               | → page 22   |
| Transfer             | Transfer?                   | → page 32   |
| View callbacks       | Show callback destinations? | → page 37   |
| Pickup - directed    | Pickup - directed           | → page 38   |
| Caller list          | Call list/log?              | → page 43   |
| Use speed dialing    | Use speed dialing?          | → page 47   |
| Change Speed Dial    | Speed dial?                 |             |
| Call wait.term.      | Second call release?        | → page 52   |
| Call wait.trm.off    | Second call on/off          | -> page 52  |
| Ringer cutoff on/off | Ringer cutoff on/off?       | → page 72   |
| Join/leave group     | Hunt group on/off?          | → page 102  |

## Step by Step

# **Fixing problems**

## **Responding to error messages**

Invalid entry

Possible causes:

Station number is incorrect.

Possible reactions:

Enter correct station number.

Not authorized

Possible causes:

Locked function selected.

Possible reactions:

Apply to service personnel for authorization for relevant function.

Currently not possible

Possible causes:

Dialed a non-existent station number. Called phone is unplugged.

Possible reactions:

Enter correct station number. Call this station again later

Invalid station number

Possible causes:

Dialed your own station number.

Possible reactions:

Enter correct station number.

## **Contact partner in the case of problems**

Contact your service personnel if a fault persists for more than five minutes, for example.

## Step by Step

## **Troubleshooting**

#### Pressed key does not respond:

Check if the key is stuck.

#### Telephone does not ring:

Check whether the "Do not disturb" function is activated on your telephone (→ page 72). If so, deactivate it.

#### You cannot dial an external number:

Check whether your telephone is locked. If the phone is locked, enter your PIN to unlock it → page 75.

#### To correct any other problems:

First contact the relevant service personnel. If the service personnel are unable to correct the problem, they must contact Customer Service.

## **Caring for your telephone**

- Never allow the telephone to come into contact with coloring, oily or aggressive agents.
- Always use a damp or antistatic cloth to clean the telephone. Never use a dry cloth.
- If the telephone is very dirty, clean it with a diluted neutral cleaner containing surfactants, such as a dish detergent. Afterwards remove all traces of the cleaner with a damp cloth (using water only).
- Never use aggressive or alcohol-based cleansers on plastic parts. The use of scouring agents is also forbidden

## **Labeling keys**

The following options are available for labeling keys of the OpenStage 30 and/or OpenStage Key Module 15 with the functions assigned to them or the saved numbers on them:

#### Labeling

- By hand:
  - Labeling strips are supplied with your OpenStage 30 and OpenStage Key Module 15. Note the function or name in the white field on the strip and insert the strip on your OpenStage 30 or OpenStage Key Module 15.
- With a computer via the Internet:
  You can find the "online labeling tool" together with the user interface at http://wiki.siemens-enterprise.com/index.php/Key\_Labelling\_Tool.
- Select the appropriate key labeling tool in your language. You can use the tool online via the browser or you can download it for local use.

# Index

| A                                    |        |
|--------------------------------------|--------|
| Activating door opener               | 40     |
| Advisory message                     |        |
| deleting                             |        |
| Agents                               |        |
| Alternating                          |        |
| Announcement                         |        |
| Answer timed reminder                |        |
| Answering machine                    |        |
| Assigning a DID number               |        |
|                                      |        |
| Associated dialing/dialing aid       |        |
| Associated service                   |        |
| Attention ring volume                |        |
| Audio keys                           |        |
| Automatic call waiting               |        |
| Automatic connection setup           |        |
| Automatic line seizure               | 27     |
| Busy override                        | 61, /3 |
| Call                                 |        |
| accepting                            |        |
| accepting in a team                  |        |
| accepting, group                     |        |
| distributing                         |        |
| ending                               |        |
| entrance phone                       |        |
| forwarding                           |        |
| forwarding in a team                 |        |
| holding                              |        |
| in a team with trunk keys            |        |
| incoming                             |        |
| parking                              |        |
| pickup, directed                     |        |
| rejecting                            |        |
| retrieving from park                 |        |
| transfer after announcement          |        |
|                                      |        |
| transferringusing DSS keys in a team | 32, 98 |

| Call charge assignment      | 71      |
|-----------------------------|---------|
| Call charges                |         |
| for another telephone       | 69      |
| for your telephone          | 69      |
| Call duration               | 69      |
| Call forwarding             | 33      |
| MSN in CO                   | 35      |
| Call log                    | 21      |
| Call request                | 21      |
| Call signal                 | 23      |
| Call volume                 | 113     |
| Call waiting                | 61      |
| accepting                   | 51      |
| Call waiting (camp-on)      |         |
| tone off                    |         |
| Call waiting on/off         |         |
| Call waiting tone on/off    | 52      |
| Callback                    |         |
| Caller ID suppression       | 73      |
| Caller list, using          | 43      |
| Calling a second party      | 31      |
| Calls                       |         |
| recording                   | 58      |
| Calls in queue              | 82, 105 |
| CE marking                  |         |
| Central telephone lock      |         |
| CFNR                        |         |
| Change number               |         |
| Changed phone               | 84      |
| Charges                     |         |
| for another telephone       |         |
| for your telephone          |         |
| Checking the key assignment | 115     |
| Code dialing in ISDN        |         |
| Conference                  | 31      |
| Connection setup            |         |
| automatic                   |         |
| Connection setup, automatic |         |
| Consultation                |         |
| Control relays              |         |
| CSTA                        | 90      |
|                             |         |

| D                                     | Functions                                 |
|---------------------------------------|-------------------------------------------|
| Details, fax83                        | activating/deactivating for another tele- |
| Dialing                               | phone86                                   |
| en-bloc42                             | programming on a key63                    |
| from the caller list43                | resetting85                               |
| with speed dialing47                  | using from the outside87                  |
| with the dialing aid50                |                                           |
| Dialing aid                           | G                                         |
| S0 bus50                              | General information10                     |
| Dialing numbers                       | Group call102                             |
| from the internal directory44         | Group can102                              |
| from the LDAP database45              |                                           |
| using redial29                        | Н                                         |
| Direct inward system access (DISA) 87 | Handsfree answerback39                    |
| Direct station select64, 97           | off39                                     |
| Directory, internal44                 | on39                                      |
| DISA87                                | HiPath 5000                               |
| Discreet calling49                    | "follow me" call forwarding108            |
| Display view for                      | group call107                             |
| HiPath 4000 environment116            | hunt group107                             |
| Distributing calls105                 | night answer109                           |
| Do not disturb72                      | opening a door112                         |
| Door release41                        | relays111                                 |
|                                       | ringing group110                          |
| E                                     | Hold54                                    |
| <del>-</del>                          | Hotline49                                 |
| Editing a dial number42               | Hotline delayed49                         |
| Editing dial inputs42                 | Hunt group102                             |
| Editing the station number42          |                                           |
| En-bloc dialing                       |                                           |
| Entrance telephone40                  | I                                         |
|                                       | Idle mode19                               |
| F                                     | Important information3                    |
| Fax details83                         | Incoming calls21                          |
| Forwarding                            | Internal directory44                      |
| MSN in CO35                           | IP telephony107                           |
| multiple subscriber number (MSN)35    |                                           |
| Forwarding MSN in CO35                | K                                         |
| Free keys                             | **                                        |
| programming63                         | key module                                |
| Function keys15                       | Keypad dialing                            |
| programmed17                          | Keys                                      |
| p. 3510111110017                      | programming63                             |
|                                       |                                           |
|                                       | saving incomplete63                       |

## Index

| L                                         | 0                              |     |
|-------------------------------------------|--------------------------------|-----|
| LAN telephony 107                         | Open listening                 | 26  |
| LDAP telephone database45                 | Opening a door                 |     |
| Leaving an advisory message81             | with a code                    | 40  |
| LED                                       | OpenStage 30T                  |     |
| trunk keys94                              | speakerphone mode function     |     |
| LED display                               | notes                          | 24  |
| direct station selection keys17           | setting the room character     | 114 |
| function keys17                           | OpenStage Key Module 15        | 14  |
| LED messages, understanding . 64, 97, 100 | Operating instructions         | 2   |
| Line seizure, automatic27                 | Operating steps                |     |
| Line utilization93                        | programming on a key           | 66  |
| Location of the telephone3                | Operational elements           | 13  |
| Locking all phones76                      | Outgoing calls                 | 21  |
| Locking/unlocking75                       | Overload                       | 82  |
| М                                         | P                              |     |
| Mailbox key15                             | Parking a call                 | 53  |
| Making calls27                            | Personal identification number |     |
| Making mobile calls82                     | Phone                          |     |
| Menu key15                                | locking another                | 76  |
| Message                                   | locking/unlocking centrally    |     |
| answering80                               | using another like your own    |     |
| deleting/displaying79                     | Phone settings                 |     |
| receiving80                               | Pickup (call)                  |     |
| sending79                                 | PIN                            | 76  |
| Microphone                                | for a telephone                |     |
| Move function84                           | Placing a call on hold         |     |
| Move with phone84                         | in the team                    | 95  |
| MULAP conference release96                | Primary line                   | 93  |
| MULAP keys, trunk keys93                  | Private line                   | 93  |
| Multi-line telephone12                    | Procedure                      |     |
| Multiple subscriber number (MSN)          | programming on keys            | 66  |
| forwarding35                              | Product designation            |     |
| •                                         | Program/Service menu           |     |
| NI.                                       | Programmed function keys       |     |
| N                                         | Programming free keys          |     |
| Nameplate11                               | Project calls                  |     |
| Navigation keys16                         | Project code, account code     |     |
| Night answer62                            |                                |     |
| Number                                    |                                |     |
| saving67                                  |                                |     |

| R                              |       | Speed-dialing                |    |
|--------------------------------|-------|------------------------------|----|
| Radio paging equipment (PSE)   | 92    | dialing                      | 47 |
| Recall                         |       | saving station speed-dialing | 47 |
| Receiving volume               |       | suffix-dialing               | 47 |
| Recording                      |       | system                       | 47 |
| Redialing a number             |       | Station number               |    |
| from the caller list           |       | assigning                    | 50 |
| Relays                         |       | correcting                   | 42 |
| Relocate                       |       | deactivating display         | 73 |
| Repdial keys                   |       | suppressing                  | 73 |
| Reserve trunk                  |       | Station speed-dialing        | 47 |
| Resetting functions            |       | Suffix-dialing               |    |
| Resetting services             |       | automatic                    | 47 |
| Ring transfer                  | 65    | DTMF tone dialing            | 57 |
| in an executive/secretary team | 101   | System speed-dialing         |    |
|                                |       | System-wide cancellation     |    |
| Ringer cutoff                  |       | -,                           |    |
| Ringing group,                 |       | _                            |    |
| Room monitor                   | /4    | T                            |    |
|                                |       | Tel. data service            | 89 |
| S                              |       | Telephone                    |    |
| Safety precautions             | 2     | locking                      | 75 |
| Save PIN                       |       | locking/unlocking            | 75 |
| Second call                    |       | Telephone database LDAP      |    |
| accepting                      |       | Telephone maintenance        |    |
| Second layer                   |       | Temporary phone              |    |
| Secondary line                 |       | Text                         |    |
| Secret busy override           |       | answering                    | 80 |
|                                |       | receiving                    |    |
| Sensors                        |       | Text message                 |    |
| Serial number                  |       | deleting/displaying          | 79 |
| Shared line                    |       | sending                      |    |
| Shift                          |       | Three-party conference       |    |
| Shift key                      | 28    | Timed reminder               |    |
| Silent monitor                 |       | Toggle/connect               | // |
| no tone                        |       | in the team                  | 96 |
| Single-line telephone          |       | Tone dialing                 |    |
| Speaker call                   | 48    | Tone dialing (DTMF dialing)  |    |
| Speakerphone                   |       | Trace call                   |    |
| notes                          |       |                              |    |
| Speakerphone mode24            | 1, 25 | Transfer (call)              |    |
| function24                     | 1, 25 | after announcement           |    |
| information3, 11               | ,     | Troubleshooting              |    |
| setting the room character     |       | Trunk flash                  |    |
| setting the volume             | 114   | Trunk keys                   |    |
| speakerphone distance          | 3     | Trunk, reserving             | 49 |
| Special dial tone              | 72    |                              |    |

#### Index

| U                           |     |
|-----------------------------|-----|
| UCD                         | 105 |
| Unanswered calls            | 21  |
| User support                | 10  |
| V                           |     |
| Mariable call for condition | 00  |
| Variable call forwarding    | 33  |
| Volume keys                 | 15  |
| set                         |     |
| 361                         | 20  |
| W                           |     |
| Waiting calls               | 82  |
| Work time                   |     |
| V V O I K UI I I G          | 100 |

## **HiPath 3000 Service Menu**

If you click on one of the blue options, you switch to the chapter with the corresponding description or the relevant option in the menu. Please note that not all of the listed options and other options on your HiPath 3000 system may not be enabled.

| *7=Use speed dialing? | Abb. dial no:           |                                                             |                           |
|-----------------------|-------------------------|-------------------------------------------------------------|---------------------------|
| *80=Speaker call      | Speaker call: e.g. 1234 |                                                             |                           |
| *56=Park a call?      | Park position:          |                                                             |                           |
| #56=Retrieve call     | Park position:          |                                                             |                           |
| *59=Pickup - directed | Answer                  |                                                             |                           |
| *60=Account code      | Project Code:           | Project Code:12<br>#=Save entry<br>Previous                 | Please dial<br>e.g. 12345 |
| *65=Show call charges | nnn.nn Euro             | 0.12 Euro                                                   |                           |
| *46=Alarm call on     | Remind at (HHMM):       | Remind at (HHMM):1230<br>One time only<br>Daily<br>Previous |                           |

#### HiPath 3000 Service Menu

| #0=Reset services                        | Features Reset                                                                                  |                                                                                                    |                                            |                                         |
|------------------------------------------|-------------------------------------------------------------------------------------------------|----------------------------------------------------------------------------------------------------|--------------------------------------------|-----------------------------------------|
| *53=DTMF dialing                         | DTMF dialing:                                                                                   |                                                                                                    |                                            |                                         |
| *51=Trunk flash                          |                                                                                                 |                                                                                                    |                                            |                                         |
| *81=Ringing group on                     | No exts in group  Add ext to group  End                                                         | Internal No: Add ext to group End                                                                                     | Internal No: Jim Knopf Save entry Previous | Saved Add another ext Display/Clear End |
| *41=Temporary MSN                        | MSN no.:                                                                                        |                                                                                                    |                                            |                                         |
| *508=Temporary Phone                     | Home Extn. no:                                                                                  |                                                                                                    |                                            |                                         |
| *91=Prog. feature key Press feature key. | Key content:e.g. number  Change feature Delete feature Key label Next layer Program another key | Select feature:  Repdial key Speed dial Release call Clear Display Caller list Call forwarding Call forward. no reply |                                            |                                         |

Lock telephone Do not disturb Absence text Silent ringing Forwarding - trunk Send message Text? for: 16: → Message to: 0=Please callback 1=Someone is waiting 2=Appointment 3=Urgent call 4=Do not disturb 5=FAX waiting 6=Gespr.wunsch 7=Please come see me 8=Please make copies 9=Ready to depart Store incomplete feat Previous Mailbox Set Callback Phonebook HF answerback on/off Caller ID suppression Waiting tone off Call waiting Enquiry Toggle/Connect Conference Speaker call → Call ext: → Call ext: 123456 Call Key Save entry Trunk group key Previous Retrieve line Release trunk → MSN no.:16 Temporary MSN → MSN no.: Save entry Previous Temporary Phone → Home Extn. no: → Home Extn. no:16 Park a call Save entry

#### HiPath 3000 Service Menu

Pickup - directed Pickup - group Headset Account code Show call charges View call charges Timed reminder → Remind at (HHMM): Remind at (HHMM):1230 One time only Daily Previous Microphone On/Off DTMF dialing Trunk flash Fax details → Msg. from:2 back1 Ringing group on Hold key Enquiry internal Trunk key General Call Key → TDS code: → TDS code:2 Tel. data service Add'l information Save entry Previous End Data I/O Service UCD View number of calls Shift Key DISA internal → DISA Number: → DISA Number:2 Entry complete Previous End → p:123456 p:123456 Procedure key Save entry Previous End

| *92=Change Speed Dial | Abb. dial no:  Next End | *0:-  Next entry  Change entry  Delete End         | *0:e.g. 12345  Save entry Back  Dial Pause                                                         |                    |                |
|-----------------------|-------------------------|----------------------------------------------------|----------------------------------------------------------------------------------------------------|--------------------|----------------|
| *93=Change PIN        | Lock code:****          | New Lock code:****                                 | Re-enter code:****                                                                                 | Lock code saved    |                |
|                       | UCD:                    | Processed by: e.g. 16                              |                                                                                                    |                    |                |
| UCD                   | *401=Log on<br>Previous |                                                    | #401=Log off                                                                                       | #401=Not available | *402=Available |
| *47=DISA internal     | DISA Number:            | DISA Number:n<br>Entry complete<br>Previous<br>End |                                                                                                    |                    |                |
| *491=Hotel terminal   |                         |                                                    |                                                                                                    |                    |                |
| More features  ↑      | #82=Caller list<br>→    | Calls for "Station":  0x: "Caller"  Previous  End  | Calls for "Station":  → "Caller"  123456789  09:34 today  Call  delete  Next  Re-display List  End |                    |                |

| Destinations         | Call forwarding        | all to:               | all to: e.g. 12345  | Saved |
|----------------------|------------------------|-----------------------|---------------------|-------|
|                      |                        | Ext. to:              | Ext. to: e.g. 12345 |       |
|                      | <u>.</u>               | Int. to:              | Int. to: e.g. 12345 |       |
| *1=Forwarding on     | <b>↓</b> + 1=all calls | → 1=all calls         | Save entry          |       |
|                      | 2=external calls only  | 2=external calls only | Previous            |       |
|                      | 3=internal calls only  | 3=internal calls only |                     |       |
|                      | End                    | End                   |                     |       |
|                      |                        |                       |                     |       |
|                      | Forwarding off         |                       |                     |       |
|                      |                        |                       |                     |       |
| #1=Forwarding off?   |                        |                       |                     |       |
|                      |                        |                       |                     |       |
|                      | CFNR to:               | CFNR to: e.g.1234     | CFNR on             |       |
|                      |                        | Save entry            |                     |       |
| *495=CFNR on         | CFNR on                | Previous              |                     |       |
|                      |                        |                       |                     |       |
|                      | CFNR to: e.g.1234      | CFNR off              |                     |       |
|                      | 0. 1411 to. 0.g.120 1  |                       |                     |       |
| #495=CFNR off        | delete                 |                       |                     |       |
|                      | End                    |                       |                     |       |
|                      |                        |                       |                     |       |
|                      | Code:****              | Telephone locked      |                     |       |
| *66=Lock telephone   | Code. " " " "          | relephone locked      |                     |       |
|                      |                        |                       |                     |       |
|                      |                        |                       |                     |       |
| #66=Unlock telephone | Code:****              |                       |                     |       |
|                      | DND on                 |                       |                     |       |
| *97=DND on           | DIVD OII               |                       |                     |       |
| 57-5115 dii          |                        |                       |                     |       |
|                      |                        |                       |                     |       |
|                      | DND off                |                       |                     |       |

| #97=DND off           |                                                                                                    |                                                                                                    |                                  |                |
|-----------------------|----------------------------------------------------------------------------------------------------|----------------------------------------------------------------------------------------------------|----------------------------------|----------------|
| *69=Absence text on   | Text:  0=Will return at:  1=On vacation until:  2=I am out until:  3=Out all day  4=Out to lunch  5=Not available  6=Home phone:  7=Contact  8=Avail at:  9=Am in room:  Enter message text  End | Out to lunch Save entry Previous                                                                                                    |                                  |                |
| *98=Silent ringing on | Silent ringing on                                                                                                    | Silent ringing                                                                                                    |                                  |                |
| #98=Silent ring. off  | Silent ring. off                                                                                                    |                                                                                                    |                                  |                |
| *68=Send Message      | Message to:                                                                                                    | Msg. for XXXXX:  0=Please callback  1=Someone is waiting  2=Appointment  3=Urgent call  4=Do not disturb  5=FAX waiting  6=Call reqrd.  7=Please come see me  8=Please make copies  9=Ready to depart  Store incomplete feat | Text_Text_Text Send Previous End | Sent to XXXXXX |

|                       |                                        | Previous                                               |                                     |
|-----------------------|----------------------------------------|--------------------------------------------------------|-------------------------------------|
| #68=View sent message | Message to: XXXX  Text delete Next End | Text_Text_Text Time/date sent delete Next Previous End | at:hh:mm today delete Next Previous |
| #58=View callbacks?   |                                        |                                                        |                                     |
| *96=HF answerback on  | HF answerback on                       |                                                        |                                     |
| #96=HF answerback off | HF answerback off                      |                                                        |                                     |
| *86=Suppress call ID  | Call ID suppressed                     |                                                        |                                     |
| #86=Restore caller ID | Call ID restored                       |                                                        |                                     |
| *87=Waiting tone off  | Waiting tone off                       |                                                        |                                     |
| #87=Waiting tone on   | Waiting tone on                        |                                                        |                                     |
|                       |                                        |                                                        |                                     |

| *55=Call waiting?     |                                                                                                    |
|-----------------------|----------------------------------------------------------------------------------------------------|
| *57=Pickup - group?   |                                                                                                    |
| *0=Ret. to held call? |                                                                                                    |
| *2=Toggle/Connect     |                                                                                                    |
| *52=Mute on           | Mute on  Mute off                                                                                                    |
| #52=Mute off          | Mute on  Mute off                                                                                                    |
|                       |                                                                                                    |
| *48= Select language  | Select language German  US English French English Spanish Italian Dutch Portuguese Finnish Czech Danish Swedish Norwegian Turkish |

|                                 | Greek                                       |                   |
|---------------------------------|---------------------------------------------|-------------------|
|                                 | Slovenian                                   |                   |
|                                 | Croatian                                    |                   |
|                                 | Estonian                                    |                   |
|                                 | lettisch                                    |                   |
|                                 | Lithuanian                                  |                   |
|                                 | Chinese                                     |                   |
|                                 | Slovak                                      |                   |
|                                 | Further languages -                         | ► Catalan         |
|                                 | End                                         | German(2)         |
|                                 |                                             | English(2)        |
|                                 |                                             | Romanian          |
|                                 |                                             | Bulgarian         |
|                                 |                                             | Macedonian        |
|                                 |                                             | Serbian-Cyrillic  |
|                                 |                                             | Serbian-Latin     |
|                                 |                                             | Further languages |
|                                 |                                             | End               |
|                                 |                                             |                   |
|                                 | Number 19                                   |                   |
|                                 |                                             |                   |
|                                 |                                             |                   |
| *940=Phone test                 | "Test process"                              |                   |
| *940=Phone test                 |                                             | CESS to: 12345    |
|                                 | CFSS to:                                    | CFSS to: 12345    |
| *940=Phone test  *9411=CFSS on  |                                             | Save entry        |
|                                 | CFSS to:                                    |                   |
|                                 | CFSS to:<br>End                             | Save entry        |
| *9411=CFSS on                   | CFSS to: End  CFSS to: 12345                | Save entry        |
|                                 | CFSS to:<br>End<br>CFSS to: 12345<br>delete | Save entry        |
| *9411=CFSS on                   | CFSS to: End  CFSS to: 12345                | Save entry        |
| *9411=CFSS on<br>#9411=CFSS off | CFSS to:<br>End<br>CFSS to: 12345<br>delete | Save entry        |
| *9411=CFSS on                   | CFSS to:<br>End  CFSS to: 12345 delete End  | Save entry        |
| *9411=CFSS on<br>#9411=CFSS off | CFSS to:<br>End  CFSS to: 12345 delete End  | Save entry        |
| *9411=CFSS on<br>#9411=CFSS off | CFSS to:<br>End  CFSS to: 12345 delete End  | Save entry        |

## Communication for the open minded

Siemens Enterprise Communications www.siemens-enterprise.com

Copyright © Siemens Enterprise Communications GmbH & Co. KG Hofmannstr. 51 80200 München Deutschland

Siemens Enterprise Communications GmbH & Co. KG is a Trademark Licensee of Siemens AG

Reference No: A31003-S2000-U143-4-7619

The information provided in this document contains merely general descriptions or characteristics of performance which in case of actual use do not always apply as described or which may change as a result of further development of the products.

An obligation to provide the respective characteristics shall only exist if expressly agreed in the terms of contract. Availability and technical specifications are subject to change without notice. OpenScape, OpenScape and HiPath are registered trademarks of Siemens Enterprise Communications GmbH & Co. KG. All other company, brand, product and service names are trademarks or registered trademarks of their respective holders.